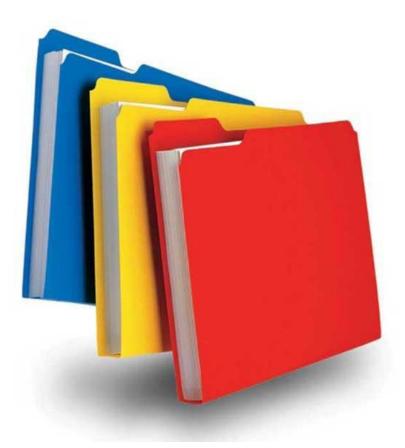

# SBCH Medicaid Verification System File Exchange

(Version 4, 04/06/2023)

# SCHOOL BASED CHILD HEALTH (SBCH) FILE EXCHANGE

## Contents

| INTRODUCTION              |                                                | 3  |
|---------------------------|------------------------------------------------|----|
| OVERVIEW                  |                                                | 3  |
| CONTACT INFORMATIO        | Ν                                              |    |
| FILE PROCESSING SCHI      | EDULE                                          |    |
| SENDING AND RECEIVIN      | IG FILES                                       |    |
| Which File Transfer Too   | L TO USE: FILEZILLA OR BITVISE?                |    |
| How to determine your I   | PCs Windows operating system:                  | 5  |
|                           |                                                |    |
| •                         |                                                |    |
| 0                         |                                                |    |
|                           | on to the interChange Secure Server            |    |
|                           | the Secure Server Using FileZilla              |    |
| -                         | from the Secure Server Using FileZilla         |    |
|                           |                                                |    |
| 0                         | Innelier                                       |    |
| -                         | nnelier                                        |    |
|                           | on to the interChange Secure Server            |    |
|                           | the Secure Server Using Bitvise Tunnelier      |    |
| 0                         | from the Secure Server Using Bitvise Tunnelier |    |
| 6. Exiting Bitvise Tun    | nelier                                         |    |
| FILE LAYOUTS              |                                                |    |
| INPLIT SBCH REQUEST FIL   | E                                              | 40 |
|                           |                                                |    |
|                           |                                                |    |
|                           | ATCH FILE                                      |    |
|                           |                                                |    |
|                           |                                                |    |
|                           |                                                |    |
|                           |                                                |    |
|                           | LIMITER                                        |    |
|                           |                                                |    |
|                           | OMPRESSING DOWNLOADED FILES                    |    |
|                           | MPRESSING DOWNLOADED FILES                     |    |
| OPENING A DELIMITED *.TXT | ZIP OUTPUT FILE                                |    |

## **INTRODUCTION**

This document describes the process and instructions for exchanging files between SBCH (School Based Child Health) organizations and the Department of Social Services (DSS) via the DXC Connecticut interChange system.

## **OVERVIEW**

A new Medicaid verification system has been created to provide an automated and secure process by which SBCH organizations are able to identify students who are actively eligible for Medicaid on a specified date for verification, reporting and claiming purposes.

The process begins when SBCH organizations upload a request file of student data to the interChange secure server. The file is input to the new Medicaid verification system and a client match file is generated. The client match file is then made available on the secure server for the SBCH organization to download.

The client match file contains a "match level" indicator and client data from the Medicaid system. See the <u>File</u> <u>Layouts</u> section for more detail on the "Input SBCH Request File" and "Output SBCH Client Match File".

Each SBCH organization will perform the secure upload and download mentioned above. There are several options for performing secure file transfers. This document contains information about two free open source software applications that perform secure file transfers. Please check with your IT department to make sure the tool you choose to use is an acceptable option for your organization.

When connecting to the interChange secure server, you will be prompted to enter a user ID and password. DXC will provide IDs to each SBCH organization by secure email. Each organization will receive a test and a production user ID and password. The test ID will be used for the submission of a test file prior to being approved to submit a production file.

#### Note:

<u>References to input files in this document</u> refer to files originating outside the interChange secure server. These files are uploaded and transferred by SBCH organizations to the interChange secure server.

<u>References to output files in this document</u> refer to files originating from the interChange secure server. These files are the response files downloaded and transferred by SBCH organizations from the interChange secure server.

## **CONTACT INFORMATION**

Refer questions or issues regarding FileZilla, Bitvise or any secure file transfer application software to your help desk or IT department.

Refer questions regarding connecting to the secure server, file uploads, file downloads, file layouts or data to DXC at <u>CTXIX-SBCH@gainwelltechnologies.com</u>.

## FILE PROCESSING SCHEDULE

DXC will process SBCH request files on a <u>daily</u> basis. Files uploaded to the interChange secure server by <u>5:00 p.m.</u> will be processed within 2 business days. When the client match response file is available for download,

the designated contacts from the SBCH organization will be notified by email.

Files may be uploaded on any frequency based on the needs of the SBCH organization. Daily, weekly, monthly, quarterly, annual or any other frequency is acceptable. Files are processed in the order received. One response file and notification email will be generated for each file uploaded.

The following is an example of the email notification:

```
From: DSCT Mod ID [mailto:dsctmod@ctdssmap.com]
Sent: Monday, April 13, 2015 1:35 PM
To:
Subject: Client Match File Available
```

The input SBCH Request file [your input file name] from school district [your district] has been processed. The Client Match File for the CT Medical Assistance Program is now available and can be found on the CT SFTP server in your output directory.

If the email contains "dsctmod" in the From address, it is a test file notification.

If the email contains "dsctprod" in the From address, it is a production file notification.

## SENDING AND RECEIVING FILES

To send or receive a file, users must establish a connection to the interChange secure server using the <u>host</u> <u>name</u>. The following table includes the host name, IP address and port for informational purposes:

Host Name sftp.ctdssmap.com

The host name is the preferred and recommended method of connecting.

• IP Address 192.85.128.132 Port 22

After connected, determine the appropriate login ID and password to use for the secure transfer. If the file is a production file, use the production ID and password provided by DXC. If the file is a test file, use the test ID and password provided by DXC.

Specific steps to establish a connection and transfer files are based on the application software used. DXC recommends that SBCH organizations work with their IT support group or help desk to determine the best software application to use.

The following sections provide details for installation, connection and transferring of files using free open source applications, FileZilla and Bitvise as they currently exist. This information is provided for your convenience and the decision to use them is strictly the responsibility of the end user. These applications are <u>not</u> associated with or maintained by DXC. Choosing a source application/downloading FileZilla or Bitvise only needs to occur one time. Once you download the program, that is what you will use to send and receive files using the eligibility system. Only ONE software program should be selected.

### Which File Transfer Tool to Use: FileZilla or Bitvise?

FileZilla is available for Windows Vista, 7, 8 and 8.1 for 32 and 64 bit operating systems. If you have an older version of windows, go to the download instructions for Bitvise.

## How to determine your PCs Windows operating system:

- 1. Open the Windows Control Panel
- 2. Select "System"
- 3. The following is an example of the Window that opens when checking the version in Windows 7

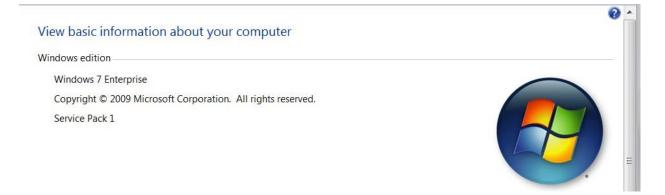

# <u>FileZilla</u>

FileZilla is open source software that provides the means to transfer files using a secure connection. The tool can be downloaded from https://filezilla-project.org/. Select and install the <u>client version</u>. For additional information and documentation on FileZilla, refer to the following link: <u>https://wiki.filezilla-project.org/Documentation</u>

## 1. Installing FileZilla

- a. Use your internet browser to access and install FileZilla: https://filezilla-project.org/
- b. Select "Download FileZilla Client"

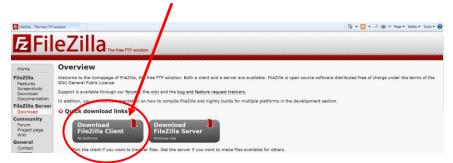

#### c. Select "Download Now"

Note: Note that there is reference in the diagram below that states that the installer may include bundled offers. **Do not accept the bundles. This document will guide you past those options.** Also note that FileZilla will only operate with Windows Vista, 7, 8 and 8.1. FileZilla will not work with any Windows operating system that is not listed. If you are not sure which operating system you are using, refer to the "How to determine your PCs Windows Operating System" of this document.

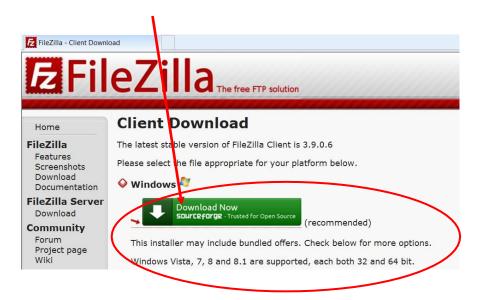

#### d. Select "RUN" or "SAVE"

"RUN" may not appear so you will have to save the executable to your local drive. Once the file is saved, navigate to that directory and double click the filename.

| File Download - Security Warning      |                                                                                                    |  |  |
|---------------------------------------|----------------------------------------------------------------------------------------------------|--|--|
| Do you want to run or save this file? |                                                                                                    |  |  |
|                                       | Name: FileZilla_3.9.0.6_win32-setup.exe<br>Type: Application, 753KB<br>From: cdn.srcfrgfilesdeliver.com<br>Run Save Cancel                                                         |  |  |
| ۲                                     | While files from the Internet can be useful, this file type can potentially harm your computer. If you do not trust the source, do not run or save this software. What's the risk? |  |  |

e. If you select "SAVE" the executable file will save to your workstation and continue to step "f". If you select "Run", skip to step "h".

You will be given the option of where to save the file. Save it to your "Downloads" directory.

f. Access the "Downloads" directory using Windows Explorer

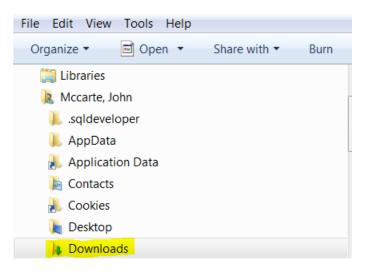

g. Double click the executable file name

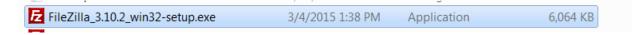

h. If you selected "RUN", you may see the following. If you do, select "RUN" again.

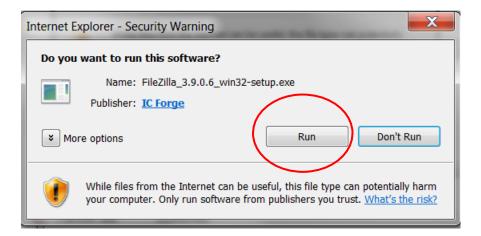

#### The window below will show that the application is in the process of downloading.

| 1 | Verifyinga_3.10.1.1                                    | _win32-setup.exe from d.sfquickdelivery.c 📃 🗖 🗙                        |
|---|--------------------------------------------------------|------------------------------------------------------------------------|
|   | چ                                                      |                                                                        |
| I | a_3.10.1.1_win32-se                                    | tup.exe from d.sfquickdelivery.com                                     |
|   | Estimated time left:<br>Download to:<br>Transfer rate: | 4 min 20 sec (106KB of 747KB copied)<br>Temporary Folder<br>2.46KB/Sec |
|   |                                                        | Open Open Folder Cancel                                                |

i. Select "Next"

|            | to the SourceForge<br>ad and install the software on your<br>ontinue. |             | nager                                 |
|------------|-----------------------------------------------------------------------|-------------|---------------------------------------|
| E F        | ileZilla                                                              |             |                                       |
| File Name: | FileZilla_3.9.0.6_win32<br>setup.exe                                  |             |                                       |
| File Size: | 6.1 MB                                                                | Date Added: | 2014-10-16                            |
|            | s-platform FTP, SFTP, and FTPS<br>S X, Linux, and more. FileZilla's   |             | · · · · · · · · · · · · · · · · · · · |

j. <u>Select "DECLINE" in the window below</u> DO NOT select "Accept"

| sourceforge                                                                                                    | ×       |
|----------------------------------------------------------------------------------------------------|---------|
| <b>E</b> FileZilla                                                                                                    |         |
| Get Binkiland Browser and enjoy the Binkiland experience with 1-click access to your favorite site<br>Install also the Binkiland new tab add-on to enjoy Binkiland experience from your browsers new<br>tab(s), homepage(s) & default search, and we will perform the necessary adjustments to carry of<br>your choice(s), and will protect your browsers from unauthorized changes. |         |
| By clicking "Accept", I acknowledge I have read and agree to the End User License Agreement, the Privacy F<br>and to install Binkiland browser and Binkiland add-on,or my choices below.<br>Basic Installation (recommended)<br>Set Binkiland as my homepage, default search engine, and as my default new tab. Get Binkiland Browser.<br>Advanced                                   | Policy, |
| Thank you for considering this offer fr: n our advertiser. Your consideration helps us support the open source community. Your choice oes not affect your installation of FileZilla. Click here to learn more.                                                                                                    |         |
| Decline                                                                                                    |         |

DO NOT select "Accept"

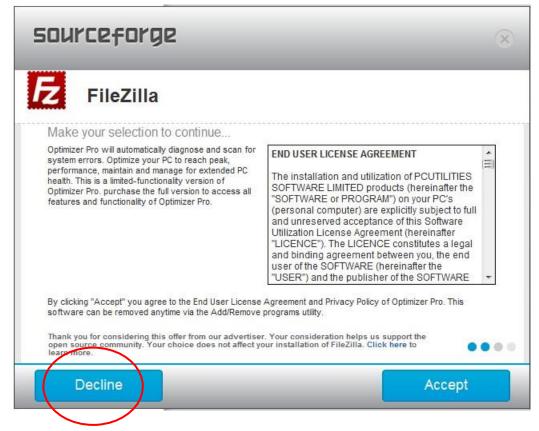

#### I. Select "DECLINE" in the window below

DO NOT select "Accept"

| FileZilla                                                                                                    |                                                                                                    |       |
|----------------------------------------------------------------------------------------------------|----------------------------------------------------------------------------------------------------|-------|
| Costeran Browser and enjoy the Vosteran experience with 1-click access to your favorite sites. Install also the Vosteran new tab add-on to enjoy Vosteran experience from your browsers new tab(s), homepage(s) & default search, and we will perform the necessary adjustments to carry out your choice(s), and will protect your browsers from unauthorized changes.<br>Basic Installation (recommended)<br>Set Vosteran as my homepage, default search engine, and as my default new tab. Get Vosteran provser.<br>Advanced | END USER<br>LICENSE<br>AGREEMENT<br>[Last updated<br>October 23, 2014]<br>This End user<br>license<br>agreement<br>("Agreement")<br>constitutes the full<br>and final<br>agreements with | * []] |
| By clicking "Accept", I acknowledge I have read and agree to the End User License Agreement, the<br>Vosteran browser and Vosteran add-on, or my choices above.<br>Thank you for considering this offer from our advertiser. Your consideration helps us to<br>opper ource community. Your choice does not affect your installation of FileZilla. Click<br>from more.                                                                                                    | Privacy Policy, and to insta                                                                                                    | •     |

m. <u>Select "DECLINE" in the window below</u> DO NOT select "Accept"

| sourceforge                                                                                                    | × |
|----------------------------------------------------------------------------------------------------|---|
| E FileZilla                                                                                                    |   |
| Linkey<br>Install Linkey to get the best sites in one click in visualized & friendly interface. You'll easily find top<br>sites from your country or in various popular categories.                                                                                                    |   |
| Select your preferred installation:<br>Express (Recommended)<br>Linkey is a powerful web based feature that enables you quick and easy access to the best and<br>popular sites. Set and keep default-search.net as my homepage, new tab page and default search<br>engine. Start your smart browsing.               |   |
| Custom installation                                                                                                    |   |
| By clicking "Accept", you agree to the Linkey End User License Agreement and Privacy Policy.<br>Thank you for considering this offer from our advertiser. Your consideration helps us support the<br>open source community. Your choice does not affect your installation of FileZilla. Click here to<br>bern more. |   |
| Decline Accept                                                                                                    |   |

n. Select "INSTALL NOW"

| sourceforge                                                                                                    | $\otimes$   |
|----------------------------------------------------------------------------------------------------|-------------|
| Thank you.<br>Your download is complete.                                                                          |             |
| You have successfully downloaded FileZilla.<br>Click on "Install Now" to install the software on<br>your machine. |             |
|                                                                                                    |             |
| Later                                                                                                    | Install Now |

## o. Select "I Agree"

| 🔁 FileZilla Client 3.9.0.6 Setup                                                                                                    |  |  |
|----------------------------------------------------------------------------------------------------|--|--|
| License Agreement Please review the license terms before installing FileZilla Client 3.9.0.6.                                                                                                    |  |  |
| Press Page Down to see the rest of the agreement.                                                                                                    |  |  |
| GNU GENERAL PUBLIC LICENSE<br>Version 2, June 1991                                                                                                    |  |  |
| Copyright (C) 1989, 1991 Free Software Foundation, Inc.<br>59 Temple Place, Suite 330, Boston, MA 02111-1307 USA<br>Everyone is permitted to copy and distribute verbatim copies<br>of this license document, but changing it is not allowed. |  |  |
| Preamble                                                                                                    |  |  |
| The licenses for most software are designed to take away your                                                                                                    |  |  |
| If you accept the terms of the agreement, click I Agree to continue. You must accept the agreement to install FileZilla Client 3.9.0.6.                                                                                                    |  |  |
| Nullsoft Install System v2.46.5-Unicode                                                                                                    |  |  |

p. Click on "Only for me" and select "NEXT".

| 🔁 FileZilla Client 3.10.1.1 Setup                                                             |
|-----------------------------------------------------------------------------------------------|
| Choose Installation Options<br>Who should this application be installed for?                  |
| Please select whether you wish to make this software available to all users or just yourself. |
| <ul> <li>Anyone Who uses this computer (all users)</li> <li>Only for me (mccarte)</li> </ul>  |
| Installation for all users requires Administrator privileges.                                 |
| Nullsoft Install System v2.46.5-Unicode       < Back                                          |

#### q. Select "NEXT".

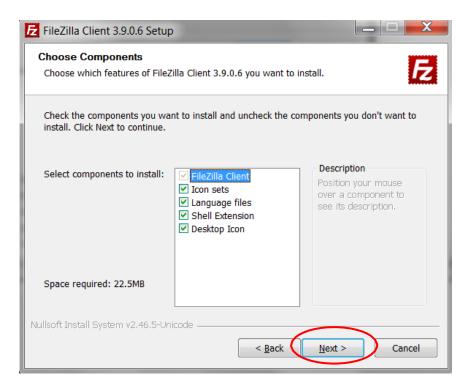

#### r. Select "NEXT"

| E FileZilla Client 3.9.0.6 Setup                                                                                                    |
|----------------------------------------------------------------------------------------------------|
| Choose Install Location<br>Choose the folder in which to install FileZilla Client 3.9.0.6.                                                                             |
|                                                                                                    |
| Setup will install FileZilla Client 3.9.0.6 in the following folder. To install in a different folder, click Browse and select another folder. Click Next to continue. |
|                                                                                                    |
| Destination Folder                                                                                                    |
| C:\Program Files (x86)\FileZilla FTP Client Browse                                                                                                    |
| Space required: 22.5MB                                                                                                    |
| Space available: 375.6GB                                                                                                    |
| Nullsoft Install System v2.46.5-Unicode                                                                                                    |

s. Leave "Do not create shortcuts" as blank. select "INSTALL"

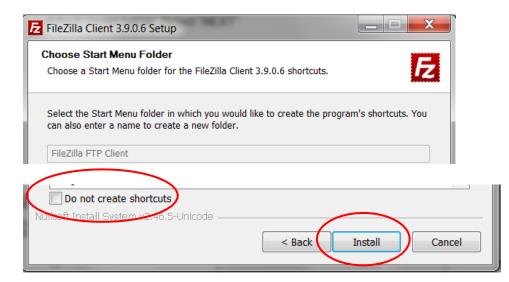

t. Once the application is installed select "FINISH"

| FileZilla Client 3.9.0.6 Setu | up and a second second s |
|-------------------------------|----------------------------------------------------------------------------------------------------|
|                               | Completing the FileZilla Client<br>3.9.0.6 Setup<br>FileZilla Client 3.9.0.6 has been installed on your computer.                                                                                                    |
|                               | Click Finish to close Setup.                                                                                                    |
|                               | Start FileZilla now                                                                                                    |
|                               |                                                                                                    |
|                               | < <u>B</u> ack <u>Einish</u> Cancel                                                                                                    |

u. At this point FileZilla will start and you should see something similar to the following diagram.

| Notified 127,001 - R                                                                                                    | ACT D                                              |             |                                 | 100      | and the state of the second state                                                                                                    |         |                 | 101 ×1     |
|----------------------------------------------------------------------------------------------------|----------------------------------------------------|-------------|---------------------------------|----------|----------------------------------------------------------------------------------------------------|---------|-----------------|------------|
| Do DR Der Terrie                                                                                                    | Server Dodrawks the                                | D           |                                 |          |                                                                                                    |         |                 |            |
| 4-17070                                                                                                    | 1 1 1 1 1 1 1 1 1 1 1 1 1 1 1 1 1 1 1              | 8.28        | ۴                               |          |                                                                                                    |         |                 |            |
| BOR LIVER                                                                                                    | parent Anta                                        |             | harport in                      |          | Eut Quinnovant -                                                                                                    |         |                 |            |
|                                                                                                    | S Touriy IX.<br>a tanta accepti                    |             |                                 |          |                                                                                                    |         |                 | -          |
|                                                                                                    | a transfer autowarts<br>pring up bet with the form | Color State | ten in och i                    | a ta     | r3                                                                                                    |         |                 |            |
| 13.11.11 December 70                                                                                                    | RT 1110-0-181-118                                  |             |                                 |          |                                                                                                    |         |                 |            |
|                                                                                                    | CPort Contraction Concerning                       |             |                                 |          |                                                                                                    |         |                 |            |
|                                                                                                    | O Sponing-belle channel for                        | Re transfer |                                 |          |                                                                                                    |         |                 | -          |
| Und ser CAlcolumPic                                                                                                    | Statistic technologie                              | A Mar M.    |                                 |          | Remote site 1 /13+10                                                                                                    |         |                 |            |
|                                                                                                    | G Careeran                                         |             |                                 |          | H (1) /                                                                                                    |         |                 | *          |
|                                                                                                    | 8-03.00                                            |             |                                 | _        | ia- 😂 Inferior                                                                                                    |         |                 |            |
|                                                                                                    | 8 📥 25 M                                           |             |                                 |          | -13 Fel                                                                                                    |         |                 |            |
|                                                                                                    | 8 🛀 22/22                                          |             |                                 | -        | *-Q-4                                                                                                    |         |                 |            |
|                                                                                                    | 8 10 40-0                                          |             |                                 | -        | The Disc Disc Disc Disc Disc Disc Disc Disc                                                                                                    |         |                 | -          |
|                                                                                                    | 1.0.000                                            |             |                                 | ÷.       |                                                                                                    |         | 10. I           | -          |
| Hanana :                                                                                                    |                                                    |             | Parate Note                     |          | Hanama /                                                                                                    |         | Parys.          | Last nov A |
| d know and                                                                                                    |                                                    |             | Perigina tato                   |          | 40 month                                                                                                    | 1171    | Performance.    | 100PM      |
| a boomark and                                                                                                    |                                                    |             | Forgoe Nets                     |          | Alcohest pro                                                                                                    | 294.0   | Participana.    | 205-20     |
| of sevel and                                                                                                    |                                                    |             | Periodic lists                  |          | of served and                                                                                                    |         | Participa Terra | 2000 20    |
| LONGON LIME                                                                                                    |                                                    | 1219        | Fortspends                      | -        | -Concess and                                                                                                    | 1176    | Particle Tel.   | 2009-30    |
|                                                                                                    |                                                    |             |                                 |          | d answer.                                                                                                    | 124.8   | PRO-Pla         | 2000-00    |
| and the second and                                                                                                    |                                                    | 200.0       | Fortspic Netw                   | ¢        | and the service of the service of th | 2010    | Particle No.    | 209-00     |
| M descripted any                                                                                                    |                                                    |             | Participe Table                 |          |                                                                                                    |         |                 | _          |
| al deviced to yo                                                                                                    |                                                    |             | Partster Nets                   |          | A Downlast                                                                                                    |         | Puttiking.      | 209-10     |
| with one                                                                                                    |                                                    |             | Partable Tells<br>Partable Nets |          | Al Brans Andrew All Brans                                                                                                    |         | Petallelle      | 2009-00    |
| el Roburg                                                                                                    |                                                    | 410         | Pursse sets                     | 2        | 4 Sectored                                                                                                    | 4116    | huttlere-       | 2002       |
| 20 Heaters I devolve r. Tub                                                                                                    | alates 20.202                                      | -           |                                 | -        | Advantaged to the Public on 1998.                                                                                                    |         |                 | -          |
|                                                                                                    |                                                    |             |                                 | _        | Deep means                                                                                                    |         | _               |            |
| Name and Address of Address of Ad |                                                    | P           | Netton Rena                     | <u> </u> | Dalete                                                                                                    |         |                 | -          |
|                                                                                                    | contracts uncode dog                               |             | -0.586                          |          | COR DIG RH                                                                                                    |         |                 |            |
| 00-00-12 signer                                                                                                    |                                                    | 10.7%       |                                 |          | Dispersions.                                                                                                    |         |                 |            |
| Convertingent                                                                                                    |                                                    |             |                                 |          |                                                                                                    | phone . |                 |            |
| 20-20-81; siapros                                                                                                    | d southclash                                       | 1.00        | 242.5                           | 10.0     | Aug (2012, 1 (10), id)                                                                                                    |         |                 |            |
| DiocviperVikalis7e                                                                                                    | OF RECEIVERSITE                                    |             | -> ,FRG                         | Sel,     | vibri Heldsheek DV040 Hemai                                                                                                    |         |                 | -          |
| (available (\$144)                                                                                                    | Failed two his Succ                                | adi ban     | Aug 1                           |          |                                                                                                    |         |                 |            |
|                                                                                                    |                                                    |             |                                 |          |                                                                                                    | 10 6    | ANN: 220 FG     |            |

## 2. Starting FileZilla

Where you open FileZilla is dependent on your operating system. Listed below is an example on how to open FileZilla in the Windows 7 environment.

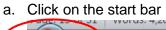

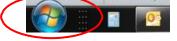

- b. Select the "All programs" option
- c. Select the "FileZilla FTP Client" folder
- d. Select "FileZilla"

FileZilla

## 3. Create a Connection to the interChange Secure Server

The following provides direction for setting up a new site using the FileZilla Site Manager option.

a. Select the "Open Site Manager" button located from the "File" dropdown in the toolbar.

| Site Manager                             | CTRL+S |       |          |              |
|------------------------------------------|--------|-------|----------|--------------|
| Copy current connection to Site Manager. |        | word: | Port:    | Quickconne   |
| New tab                                  | CTRL+T |       |          |              |
| Close tab                                | CTRL+W |       |          |              |
| Export                                   |        |       |          |              |
| Import                                   |        |       |          |              |
| Show files currently being edited        | CTRL+E |       | <b>~</b> | Remote site: |
| Exit                                     | CTRL+Q |       |          | 27           |
| 🗄 📲 Computer                             |        |       |          |              |

b. Select "New Site" from the Site Manager window.

| Select Entry: |            | General   | Advanced   | Transfer Settings     | Charset |
|---------------|------------|-----------|------------|-----------------------|---------|
| My Sites      |            | Host:     |            |                       | Port:   |
|               |            | Protocol: | FTP - F    | File Transfer Protoco | ol 👻    |
|               |            | Encryptio | n: Use pla | ain FTP               | -       |
|               |            | Logon Ty  | pe: Anony  | mous                  | ~       |
|               |            | User:     |            |                       |         |
|               |            | Password  | :          |                       |         |
|               |            | Account:  |            |                       |         |
| $\frown$      |            | Commen    | ts:        |                       |         |
| New Site      | New Folder |           |            |                       | A       |
| New Bookmark  | Rename     |           |            |                       |         |
| Delete        | Duplicate  |           |            |                       | Ŧ       |

c. Click on "New site" and type in a new name.Note: If you miss this step, click the "Rename" button and give the site a new name.

| lect Entry:           |                    | General Adv        | anced   | Transfer Settings     | Charset     |        |
|-----------------------|--------------------|--------------------|---------|-----------------------|-------------|--------|
| New site              | $\supset$          | <u>H</u> ost:      |         |                       | Port:       |        |
| tttp_server           |                    | Protocol:          | FTP - F | ile Transfer Protoco  | ol          | ~      |
|                       |                    | Encryption:        | Use exp | olicit FTP over TLS i | f available | ~      |
|                       |                    | Logon Type:        | Anony   | mous                  |             | ~      |
|                       |                    | <u>U</u> ser:      | anony   | mous                  |             |        |
|                       |                    | Pass <u>w</u> ord: | •••••   | •••••                 |             |        |
|                       |                    | Account:           |         |                       |             |        |
|                       |                    | Comments:          |         |                       |             |        |
| <u>N</u> ew Site      | New <u>F</u> older |                    |         |                       |             | ^      |
| New Book <u>m</u> ark | <u>R</u> ename     | ]                  |         |                       |             |        |
| <u>D</u> elete        | Duplicate          |                    |         |                       |             | $\lor$ |

- d. Enter the host name in the "Host:" field as shown below.
- e. In the "**Protocol**:" dropdown select "SFTP SSH File Transfer Protocol.
- f. Select "Ask for password" in the "Logon Type:" dropdown.
- g. Enter the user ID in the "User:" field. (User ID and Password will be provided to you by DXC)

|               |            | Site Manager ×                                                                                                    |
|---------------|------------|----------------------------------------------------------------------------------------------------|
| Select Entry: |            | General Advanced Transfer Settings Charset<br>Host: sftp.ctdssmap.com Port:<br>Protocol: SFTP - SSH File Transfer Protocol v<br>Logon Type: Ask for password v<br>User: Your User ID<br>Password:<br>Account:<br>Comments: |
| New Site      | New Folder | ]                                                                                                    |
| New Bookmark  | Rename     |                                                                                                    |
| Delete        | Duplicate  |                                                                                                    |
|               |            | Connect OK Cancel                                                                                                    |

## 4. Uploading Files to the Secure Server Using FileZilla

This section covers uploading a file from your workstation to the interChange secure server. The following provides direction on how to connect to and transmit a file from your local workstation to the interChange secure server.

a. **Highlight** the site you created in the section "3. Create a Connection to the interChange Secure Server".

Click the "Connect" button.

| Site Manager          |                      |                                             |                                                   |       |                  | × |  |
|-----------------------|----------------------|---------------------------------------------|---------------------------------------------------|-------|------------------|---|--|
| Select Entry:         |                      | General A<br>Host:<br>Protocol:             | dvanced Transf<br>sftp.ctdssmap<br>SFTP - SSH Fil | p.com | Charset<br>Port: | • |  |
|                       |                      | Logon Typ<br>User:<br>Password:<br>Account: | Ask for passw<br>[your id]                        |       |                  |   |  |
|                       |                      | Comments                                    |                                                   |       |                  |   |  |
| New Site New Bookmark | New Folder<br>Rename |                                             |                                                   |       |                  | ^ |  |
| Delete                | Duplicate            |                                             |                                                   |       |                  | Ŧ |  |
|                       | Connect OK Cancel    |                                             |                                                   |       |                  |   |  |

b. Enter the password.

| Enter password ×                            |  |  |  |  |  |  |
|---------------------------------------------|--|--|--|--|--|--|
| Please enter a password for this server:    |  |  |  |  |  |  |
| Name:                                       |  |  |  |  |  |  |
| Host: sftp.ctdssmap.com                     |  |  |  |  |  |  |
| User:                                       |  |  |  |  |  |  |
| Passwold:                                   |  |  |  |  |  |  |
| Remember password until FileZılla is closed |  |  |  |  |  |  |
| OK Cancel                                   |  |  |  |  |  |  |

c. Once the connection has been established, double click the *input directory* located under the "Remote site" side of the tool. The "Remote site" is on the right side of the application. The "Remote site" is the secure server that you will upload the file to.

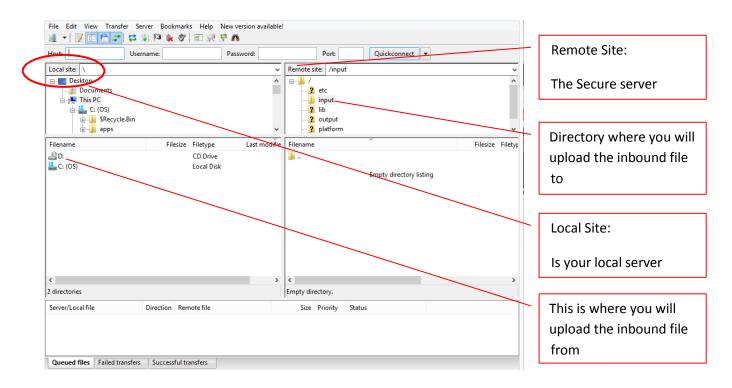

d. Navigate to the location of file to be sent in the "**Local site**" section of the tool. Your actual directories will differ from those listed below. This is where you will find the file that you want to **upload**.

| Local site: C:\Documents\ |                      | • |
|---------------------------|----------------------|---|
|                           |                      | * |
| 🕀 🖳 📔 Documents           |                      |   |
| Download                  |                      |   |
|                           |                      |   |
|                           |                      |   |
| Links                     |                      |   |
|                           |                      |   |
|                           |                      |   |
|                           |                      |   |
|                           |                      | Ŧ |
| Filename                  | Last modified        |   |
| Jan                       |                      |   |
| 🔁 our_file_to_upload.tmp  | 12/4/2014 1:47:33 PM |   |

- e. Double click the file to that you intend to send.
- f. You may verify the transfer by selecting the "Failed transfers" and "Successful Transfers" tabs located at the bottom of the tool.

| File Edit View Transfer Server Bookman                                  | the second second second second second second second second second second second second second second second se |                                                                                                    |                  |
|-------------------------------------------------------------------------|----------------------------------------------------------------------------------------------------|----------------------------------------------------------------------------------------------------|------------------|
|                                                                         | 🗐 🗈 🔗 📅 🐧                                                                                                    |                                                                                                    |                  |
| Host: Username:                                                         | Password:                                                                                                    | Port: Quickconnect 💌                                                                                                    |                  |
| Local site: \                                                           | ~                                                                                                    | Remote site: /input                                                                                                    | ~                |
| Desktop     Documents     This PC     G     SRecycle.Bin     G     Apps | Ŷ                                                                                                    | Control Control C | •                |
| Filename Filesize                                                       | Filetype Last modifie                                                                                           | Filename                                                                                                    | Filesize Filety; |
| D: C: (OS)                                                              | CD Drive<br>Local Disk                                                                                          | Empty directory listing                                                                                                    |                  |
| 2 directories                                                           |                                                                                                    | Empty directory.                                                                                                    | -                |
| Server/Local file Direction Re                                          | mote file                                                                                                    | ,<br>Size Priority Status                                                                                                    |                  |
| Queued files Failed transfers Successful t                              |                                                                                                    | cessful transfers                                                                                                    |                  |

g. **Close FileZilla** by selecting "**File**" and "**Exit**" options on the upper left hand side of the tool or click on the "X" located at the upper right hand corner of the window.

## 5. Downloading Files from the Secure Server Using FileZilla

This section covers downloading a file from the interChange secure server to your local workstation. The following provides direction on how to connect to and transmit a file from the interChange secure server to your local workstation.

a. **Highlight** the site you created in the section "3. Create a Connection to the interChange secure server".

Click the "Connect" button.

| Site Manager  |                   |                                          | -         |                            |                     |         | × |
|---------------|-------------------|------------------------------------------|-----------|----------------------------|---------------------|---------|---|
| Select Entry: |                   | General                                  | Advance   |                            | Tanan fan Cattin an | Charact |   |
| My Sites      | 🕖 My Sites        |                                          | Advance   | a                          | Transfer Settings   | Charset |   |
| New site      |                   | Host:                                    | sftp      | .ctd                       | lssmap.com          | Port:   |   |
|               |                   | Protocol                                 | : SFT     | p - 9                      | SSH File Transfer P | rotocol | • |
|               |                   | Logon Ty<br>User:<br>Password<br>Account | [yo<br>d: | Ask for password [your id] |                     |         | • |
|               |                   | Comme                                    |           |                            |                     |         |   |
| New Site      | New Folder        |                                          |           |                            |                     |         | * |
| New Bookmark  | Rename            |                                          |           |                            |                     |         |   |
| Delete        | Duplicate         |                                          |           |                            |                     |         | Ŧ |
|               | Connect OK Cancel |                                          |           |                            |                     |         |   |

b. Enter the password.

|                         | Enter pa         | assword                            | ×     |  |  |
|-------------------------|------------------|------------------------------------|-------|--|--|
| Please                  | enter a password | for this server:                   |       |  |  |
| Name:                   |                  |                                    |       |  |  |
| Host: sftp.ctdssmap.com |                  |                                    |       |  |  |
| User:                   |                  |                                    |       |  |  |
| Passwo                  | onti:            |                                    |       |  |  |
| ✓ Rem                   | nember password  | <del>- until FileZ</del> illa is c | losed |  |  |
| [                       | ОК               | Cancel                             |       |  |  |
|                         |                  |                                    |       |  |  |

c. Once connection has been established, double click the <u>Output directory</u> located under the "Remote site" side of the tool. The "Remote site" is on the right side of the application. The "Remote site" is the secure server that you will download the file from. You will see the file listed under the "Filename" window.

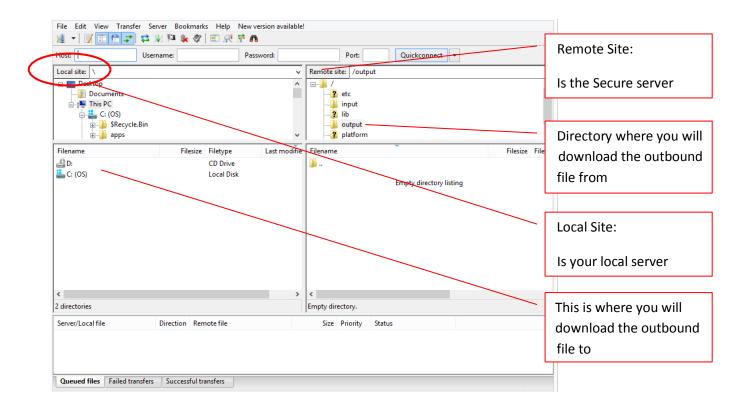

d. Navigate to the location in the "Local site" box where you want to download the file to. Your actual directories will differ from those listed below.

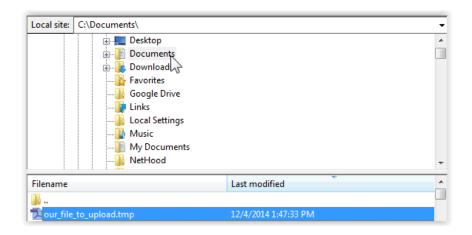

- e. Double click the file on the "Remote Site" section of the FileZilla tool that you intend to download.
- f. You may verify the transfer by selecting the "Failed transfers" and "Successful Transfers" tabs located at the bottom of the tool.

| File Edit View Transfe                                                                                                    |               | s Help New vers | ion available! |                                                                                                    |                         |                 |
|----------------------------------------------------------------------------------------------------|---------------|-----------------|----------------|----------------------------------------------------------------------------------------------------|-------------------------|-----------------|
| ₩ - 7 - 6 -                                                                                                    | 🔁 🐰 🎮 🖗 🖑     | 🔳 🕂 🚰 🖍         |                |                                                                                                    |                         |                 |
| Host:                                                                                                    | Username:     | Passwo          | ord:           | Port:                                                                                                    | Quickconnect 💌          |                 |
| Local site: \                                                                                                    |               |                 | ~              | Remote site: /output                                                                                                    |                         | ~               |
| Desktop<br>Documents<br>This PC<br>C: (OS)<br>Documents<br>C: (OS)<br>Documents<br>C: (OS)<br>Documents<br>Documents<br>C: (OS)<br>Documents<br>Documents<br>Document | Bin           |                 | ~              | Ithe second second |                         | •               |
| Filename                                                                                                    | Filesize      | Filetype        | Last modifie   | Filename                                                                                                    | *                       | Filesize Filety |
| 4 D:                                                                                                    |               | CD Drive        |                | 🍑                                                                                                    |                         |                 |
| 🚢 C: (OS)                                                                                                    |               | Local Disk      |                |                                                                                                    | Empty directory listing |                 |
| <                                                                                                    |               |                 | >              | <                                                                                                    |                         | >               |
| 2 directories                                                                                                    |               |                 |                | Empty directory.                                                                                                    |                         |                 |
| Server/Local file                                                                                                    | Direction Rem |                 |                | Size Priority Sta                                                                                                    | stus                    |                 |
| Queued files Failed tran                                                                                                    |               |                 | Succes         | sful transfers                                                                                                    |                         |                 |

g. **Close FileZilla** by selecting "**File**" and "**Exit**" options on the upper left hand side of the tool or click on the "X" located at the upper right hand corner of the window.

## **Bitvise Tunnelier**

Bitvise Tunnelier is open source software that provides the means to transfer files using a secure connection. The tool can be downloaded from http://www.putty.org/. Select and install the client version. Bitvise is a secondary choice to FileZilla and is a viable option when FileZilla is not. FileZilla cannot be installed if your operating system is not one of the following:

Windows Vista, 7, 8 and 8.1 for 32 and 64 bit operating systems

## 1. Installing Bitvise Tunnelier

- a. Use your internet browser to access and install Bitvise Tunnelier: http://www.putty.org/
- b. Under the Bitvise SSH Client heading, select the link "download Bitvise SSH Client here"

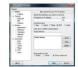

#### Download PuTTY

PUTTY is an SSH and telnet client, developed originally by Simon Tatham for the Windows platform. PuTTY is open source software that is available with source code and is developed and supported by a group of volunteers.

Bitvise SSH Client is an SSH and SFTP client for Windows. It is developed and supported professionally by Bitvise. The SSH Client is robust, easy

You can download PuTTY here.

#### **Bitvise SSH Client**

to install, easy to use, and supports all features supported by PuTTY, as well as the following: graphical SFTP file transfer;

- single-click Remote Desktop tunneling;
   auto-reconnecting capability;
- dynamic port forwarding through an integrated proxy;
- an FTP-to-SFTP protocol bridge.

Bitvise SSH Client is free for personal use, as well as for individual commercial use inside organizations. You dan download Bitvise SSH Client here.

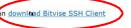

|                |  | _ |
|----------------|--|---|
|                |  |   |
|                |  |   |
|                |  |   |
|                |  |   |
| designed and   |  |   |
| And in case of |  |   |
| 1              |  |   |
|                |  |   |
|                |  |   |
|                |  |   |
|                |  |   |
|                |  |   |
|                |  |   |
|                |  |   |
|                |  |   |
| Approximate A  |  |   |
|                |  |   |
|                |  |   |
|                |  |   |
|                |  |   |
|                |  |   |

#### **Bitvise SSH Server**

Bitvise SSH Server is an SSH, SFTP and SCP server for Windows. It is robust, easy to install, easy to use, and works well with a variety of SSH clients, including Bitvise SSH Client, OpenSSH, and PuTTY. The SSH Server is developed and supported professionally by Bitvise.

You can download Bitvise SSH Server here.

c. Select "Download Bitvise SSH Client (Tunnelier)"

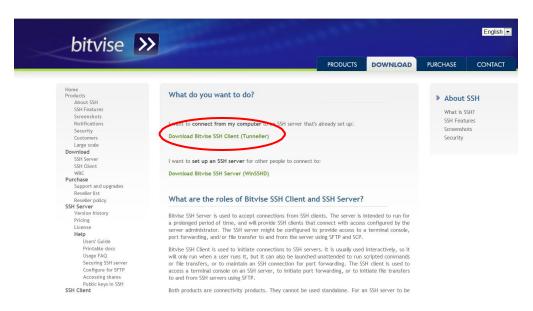

d. Read the Bitvise SSH Client License Terms before downloading. Select "<u>Bitvise SSH Client Installer</u>"

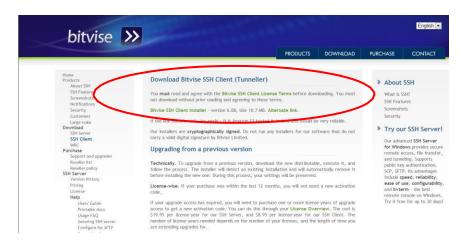

e. Select either RUN or SAVE

| File Downlo | oad - Security Warning                                                                                                    |
|-------------|----------------------------------------------------------------------------------------------------|
| Do you      | want to run or save this file?                                                                                                    |
|             | Name: BvSshClient-Inst.exe<br>Type: Application, 10.7MB<br>From: dl.bitvise.com<br>Run Save Cancel                                                                                        |
| Ì           | While files from the Internet can be useful, this file type can potentially harm your computer. If you do not trust the source, do not run or save this software. <u>What's the risk?</u> |

If you select RUN to see the following:

| 62% of BvSshClient-                                    | Inst.exe from dl.bitvise.com Completed                           |
|--------------------------------------------------------|------------------------------------------------------------------|
| <b>S</b>                                               | 9                                                                |
| BvSshClient-Inst.exe t                                 | irom dl.bitvise.com                                              |
| Estimated time left:<br>Download to:<br>Transfer rate: | 5 sec (6.26MB of 10.7MB copied)<br>Temporary Folder<br>898KB/Sec |
| Close this dialog                                      | box when download completes                                      |
|                                                        | Open Open <u>Cancel</u>                                          |

#### If you select SAVE

You will be prompted to select where to SAVE the installation files to. Select an appropriate directory. In this example the downloads directory is selected.

|   | 🔺 🚖 Favorites |
|---|---------------|
|   | 📃 Desktop     |
|   | 🐌 Downloads   |
|   | Select SAVE   |
| < | Save          |
|   |               |

f. Access the installation file that was just saved **Double click** the file "**BvSshClient-Inst.exe**"

| File Edit View Tools Help                  |                      |                  |             |           |
|--------------------------------------------|----------------------|------------------|-------------|-----------|
| Organize   Include in library   Share with | Burn New folder      |                  |             |           |
| 上 Desktop                                  | ▲ Name               | Date modified    | Туре        | Size      |
| Downloads                                  | BvSshClient-Inst.exe | 12/17/2014 10:28 | Application | 10,970 KB |

g. Regardless of whether you selected **RUN** or **SAVE**, you should see the following. Select "**RUN**"

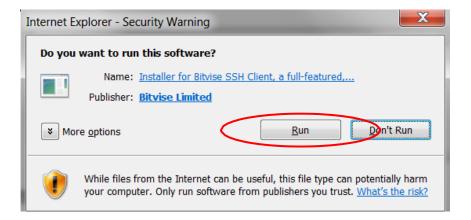

h. Click the box next to "I agree to accept all the terms of this License Agreement"

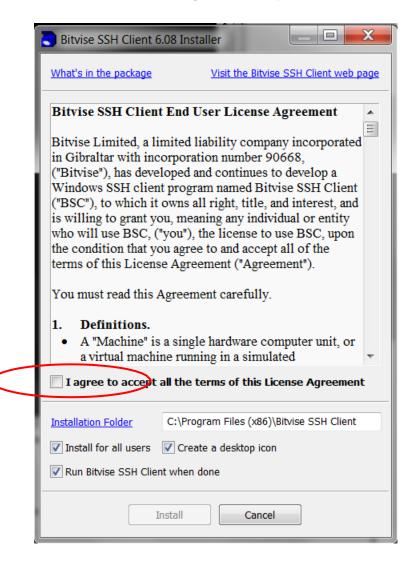

i. When the installation is complete, you will see the following. Select "OK".

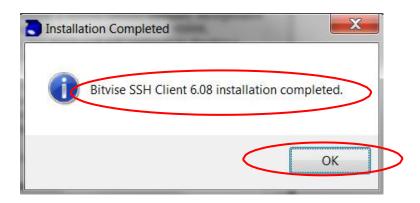

Once "OK" is selected, you will see the following window.

| Bitvise SSH Clie |                                  | -                                            | terra i                                                                             |                                                                                                    |                                               |                                  |           |            | [<br><u>Closi</u> | Ing behavior       |
|------------------|----------------------------------|----------------------------------------------|-------------------------------------------------------------------------------------|----------------------------------------------------------------------------------------------------|-----------------------------------------------|----------------------------------|-----------|------------|-------------------|--------------------|
|                  | Login                            | Options                                      | Terminal                                                                            | Remote Desktop                                                                                                    | SFTP                                          | Services                         | C2S       | S2C        | SSH               | About              |
| Load profile     | Serve                            | er                                           |                                                                                     | · · · ·                                                                                                    | Auth                                          | entication                       |           |            |                   |                    |
| <b>6</b> 0       | Hos                              | t                                            |                                                                                     |                                                                                                    | Use                                           | ername                           |           |            |                   |                    |
| Save profile as  | Port                             | 22                                           |                                                                                     |                                                                                                    | Init                                          | ial method                       | none      |            |                   | •                  |
| Save prome as    | Pro                              | xy setting:                                  | s <u>Hos</u>                                                                        | st key manager                                                                                                    | Use                                           | er keypair r                     | nanager   |            |                   |                    |
|                  | SPN                              |                                              |                                                                                     |                                                                                                    | $\checkmark$                                  | Try gssapi-                      | keyex fi  | rst if ava | ilable            |                    |
|                  | 10:00<br>10:00<br>10:00<br>10:00 | 5:30.188<br>5:30.188<br>5:30.702<br>5:30.702 | Copyright (<br>Visit www.<br>Run 'BvSsh<br>Loading dei<br>Loading dei<br>system can | I Client, a fully featt<br>C) 2000-2014 by Bi<br>bitvise.com for late<br>-help' to learn the<br>fault profile.<br>fault profile failed:<br>inot find the file spe<br>Jank profile. | tvise Lim<br>st inform<br>supporte<br>RegOper | ited.<br>ation abou<br>ed comman | d-line pa | aramete    | rs.               | <u>Help</u><br>The |
|                  |                                  | Login                                        |                                                                                     |                                                                                                    |                                               |                                  |           |            | Exit              |                    |

| Open File | - Security Wa   | rning 🗾 🗾                                                                                                    |
|-----------|-----------------|----------------------------------------------------------------------------------------------------|
| Do you    | want to run t   | his file?                                                                                                    |
|           | Name:           | C:\Users\mccarte\Downloads\BvSshClient-Inst.exe                                                                                  |
|           | Publisher:      | Bitvise Limited                                                                                                    |
|           | Type:           | Application                                                                                                    |
|           | From:           | C:\Users\mccarte\Downloads\BvSshClient-Inst.exe                                                                                  |
|           |                 | Run Cancel                                                                                                    |
| 📝 Alwa    | ys ask before o | opening this file                                                                                                    |
| ٢         |                 | om the Internet can be useful, this file type can potentially mputer. Only run software from publishers you trust. <u>What's</u> |

j. The Following Icon will be added to your desktop Click this icon to start Bitvise.

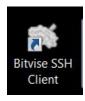

## 2. Starting Bitvise Tunnelier

Where you will open the Bitvise application is dependent on your operating system. Listed below is an example on how to open Bitvise in the Windows 7 environment.

a. Click on the start bar

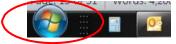

- b. Select the "All programs" option
- c. Select the "Bitvise SSH Client" folder
- d. Select "Bitvise SSH Client"

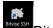

Bitvise SSH Client

## 3. Create a Connection to the interChange Secure Server

- a. Enter the following information where requested:
  - Host Enter sftp.ctdssmap.com
  - Port Enter 22

#### • USERNAME Enter your User ID. The User ID will be provided by DXC.

Note: Remember to use the ID and password for *either* the production or model office (test) environment.

- INITIAL METHOD Select "Password"
- Click "Login" once all of the values above are entered to the Login window.

|                |                    |                         | Bi                                    | itvise SSH Clie                                                      | nt 6.08               |                                    |           |            | -          |           |
|----------------|--------------------|-------------------------|---------------------------------------|----------------------------------------------------------------------|-----------------------|------------------------------------|-----------|------------|------------|-----------|
| efault profi   | le                 |                         |                                       |                                                                      |                       |                                    |           |            | Clos       | ing behav |
|                |                    | ptions                  | Terminal                              | Remote Desktop                                                       | SFTP                  | Services                           | C2S       | S2C        | SSH        | About     |
| Load profile   | Host               | sftp.                   | tdssmap.                              | .com                                                                 |                       | entication -<br>ername             | Enter     | Your Us    | er ID He   | re        |
|                | Port               | 22                      |                                       |                                                                      |                       | ial <u>m</u> ethod                 | passw     | ord        |            | ~         |
| ave profile as | Proxy s            | etungs                  | Ho                                    | stkey manager                                                        | Pas                   | sword                              |           |            |            |           |
|                | SPN                |                         |                                       |                                                                      |                       | Store encry                        | /pted pa  | ssword i   | in profile |           |
|                | SSP1               | [/Kerberg               | os 5                                  | Delegation                                                           | Use                   | er keypair m                       | nanager   |            |            |           |
|                |                    |                         |                                       |                                                                      |                       |                                    |           |            |            |           |
|                | (1)11-22-2         | 7.400 8                 | ituina SCL                            | I Cliant a fully feat                                                |                       | Try gssapi-                        | keyex fi  | st if ava  | ailable    | He        |
|                |                    |                         |                                       |                                                                      | 4                     | Iry gssapi-                        | keyex fi  | rst if ava | ailable    | He        |
|                | ~                  | C                       | Copyright                             | 1 Client, a fully feat<br>(C) 2000-2014 by B                         | ired SSH              | 2 client.                          |           |            |            | He        |
|                | 11:22:3            | C<br>7.499 V            | opyright<br>isit www.l                |                                                                      | ired SSH<br>tvise Lin | 2 client.<br>iited.<br>ation about | t our SSH | 12 produ   | icts.      | He        |
|                | 11:22:3<br>11:22:3 | C<br>7.499 V<br>7.499 R | Copyright<br>isit www.l<br>tun 'BvSsh | (C) 2000-2014 by B<br>bitvise.com for lates                          | ired SSH<br>tvise Lin | 2 client.<br>iited.<br>ation about | t our SSH | 12 produ   | icts.      | He        |
|                | 11:22:3<br>11:22:3 | C<br>7.499 V<br>7.499 R | Copyright<br>isit www.l<br>tun 'BvSsh | (C) 2000-2014 by B<br>bitvise.com for lates<br>n -help' to learn the | ired SSH<br>tvise Lin | 2 client.<br>iited.<br>ation about | t our SSH | 12 produ   | icts.      | He        |
|                | 11:22:3<br>11:22:3 | C<br>7.499 V<br>7.499 R | Copyright<br>isit www.l<br>tun 'BvSsh | (C) 2000-2014 by B<br>bitvise.com for lates<br>n -help' to learn the | ired SSH<br>tvise Lin | 2 client.<br>iited.<br>ation about | t our SSH | 12 produ   | icts.      | He        |
|                | 11:22:3<br>11:22:3 | C<br>7.499 V<br>7.499 R | Copyright<br>isit www.l<br>tun 'BvSsh | (C) 2000-2014 by B<br>bitvise.com for lates<br>n -help' to learn the | ired SSH<br>tvise Lin | 2 client.<br>iited.<br>ation about | t our SSH | 12 produ   | icts.      | He        |
|                | 11:22:3<br>11:22:3 | C<br>7.499 V<br>7.499 R | Copyright<br>isit www.l<br>tun 'BvSsh | (C) 2000-2014 by B<br>bitvise.com for lates<br>n -help' to learn the | ired SSH<br>tvise Lin | 2 client.<br>iited.<br>ation about | t our SSH | 12 produ   | icts.      | He        |
|                | 11:22:3<br>11:22:3 | C<br>7.499 V<br>7.499 R | Copyright<br>isit www.l<br>tun 'BvSsh | (C) 2000-2014 by B<br>bitvise.com for lates<br>n -help' to learn the | ired SSH<br>tvise Lin | 2 client.<br>iited.<br>ation about | t our SSH | 12 produ   | icts.      | He        |
|                | 11:22:3<br>11:22:3 | C<br>7.499 V<br>7.499 R | Copyright<br>isit www.l<br>tun 'BvSsh | (C) 2000-2014 by B<br>bitvise.com for lates<br>n -help' to learn the | ired SSH<br>tvise Lin | 2 client.<br>iited.<br>ation about | t our SSH | 12 produ   | icts.      | He        |
|                | 11:22:3<br>11:22:3 | C<br>7.499 V<br>7.499 R | Copyright<br>isit www.l<br>tun 'BvSsh | (C) 2000-2014 by B<br>bitvise.com for lates<br>n -help' to learn the | ired SSH<br>tvise Lin | 2 client.<br>iited.<br>ation about | t our SSH | 12 produ   | icts.      | He        |

b. The following window is displayed.

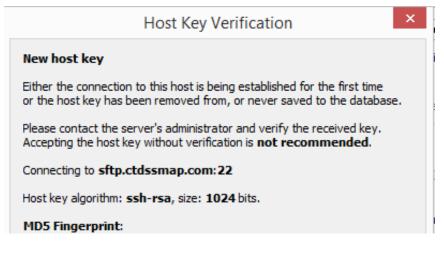

c. Select "Accept and Save"

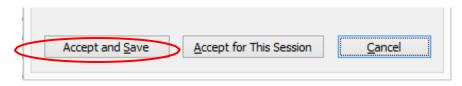

d. Enter your Password and select "OK"

The User ID and password will be provided by DXC.

| Us       | er Authentication ×                       |
|----------|-------------------------------------------|
| -        | sftp.ctdssmap.com:22,<br>ftp.ctdssmap.com |
| Username |                                           |
| Method   | password V                                |
| Password |                                           |
|          | Change password                           |
|          | OK Cancel                                 |

e. Local Files from your local drive and Remote Files from the interChange drive are displayed.

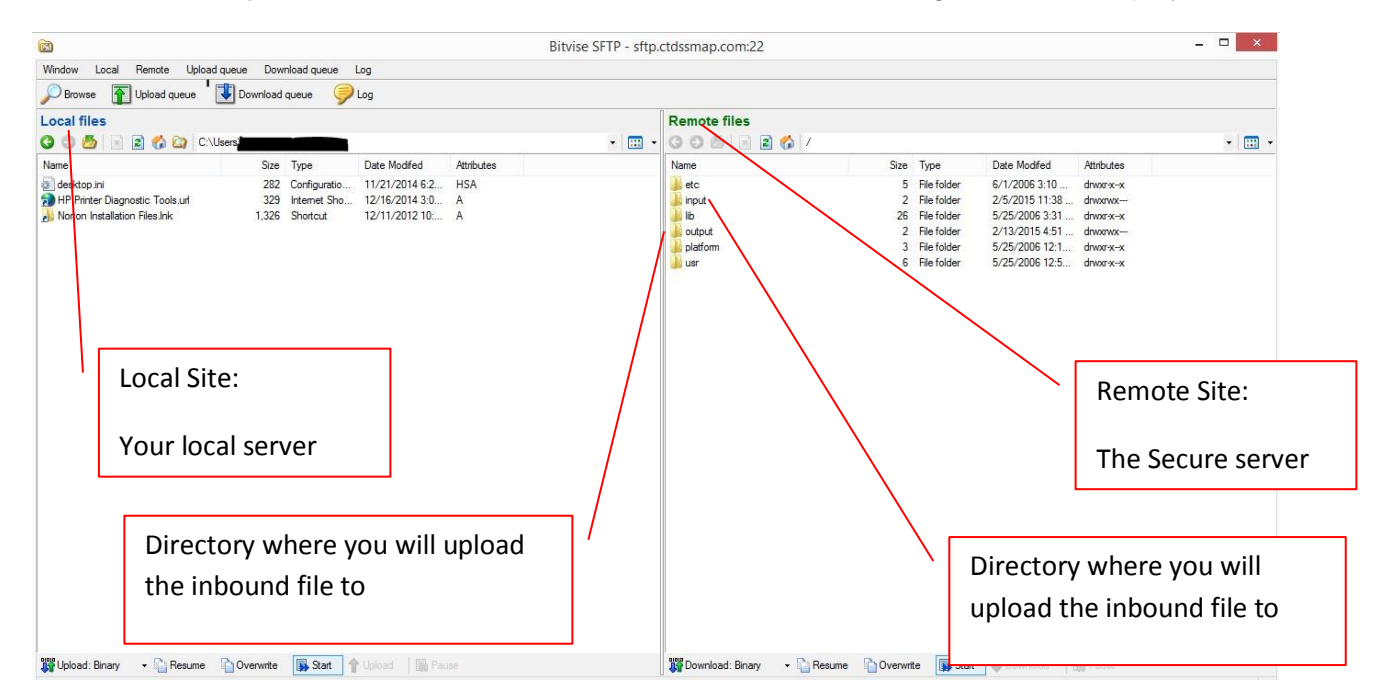

## 4. Uploading Files to the Secure Server Using Bitvise Tunnelier

This section covers uploading a file from your workstation to the interChange secure server. The following provides direction on how to connect to and transmit a file from your local workstation to the interChange secure server.

- a. Start Bitvise Tunnelier.
- b. Once connection has been established, double click the *input directory* located under the "Remote site" side of the tool. The "Remote site" is on the right side of the application. The "Remote site" is the secure server that you will upload the file to.

| 🔀<br>Window Local Remote Uolo                                                             | ad queue Download queue Log                                                                                                    | Bitvise SFTP - sftp | •                                                                                     |                                                                                                    |                                                |
|-------------------------------------------------------------------------------------------|----------------------------------------------------------------------------------------------------|---------------------|---------------------------------------------------------------------------------------|----------------------------------------------------------------------------------------------------|------------------------------------------------|
| Browse TUpload queue                                                                      | Download queue 🥥 Log                                                                                                    |                     |                                                                                       |                                                                                                    |                                                |
| Local files                                                                               |                                                                                                    |                     | Remote files                                                                          |                                                                                                    |                                                |
|                                                                                           | :\Users\McCarte User\Desktop                                                                                                    | - 🖽 -               |                                                                                       |                                                                                                    | - 🖽 -                                          |
| Name                                                                                      |                                                                                                    | ibutes              |                                                                                       | Size Turne Date Modified                                                                                                    |                                                |
| Name<br>∰ desktop jni<br>∰ HP Pinter Degnoatic Tools.uf<br>∭ Noton Installation Files ink | Size         Type         Date Modified         Attr           282         Configuation         17/2014 52         5           329         Internet Sho         12/16/2014 30         A           1.326         Shortcut         12/11/2012 10         A |                     | Name<br>etc<br>b b<br>b b<br>b b<br>b b<br>b b<br>b b<br>b b<br>b<br>b<br>b<br>b<br>b | Size         Type         Date Modified           5         16 rolater         12/12/036 310.           2         File rolater         12/2/2014 10.           3         File rolater         12/2/2014 10.           3         File rolater         12/2/2014 10.           13         File rolater         12/2/2014 10.           14         File rolater         5/2/2/2006 12.1           5         File rolater         5/2/2/2006 12.5 | drvanvec<br>drvanvece<br>drvanvec<br>drvanvece |
| input<br>Remote files                                                                     | Covervete Start Colorad Base                                                                                                    |                     | 🐺 Download: Binary — 🏠 Resun                                                          | ne Downwite Stat Download                                                                                                    | Dase                                           |
|                                                                                           |                                                                                                    |                     |                                                                                       |                                                                                                    |                                                |
| Name                                                                                      | Size Type                                                                                                    | Date Modifed        | Attributes                                                                            |                                                                                                    |                                                |

c. Navigate to the directory on **your local drive** that contains the file to upload by clicking the folder icon under "**Local files**".

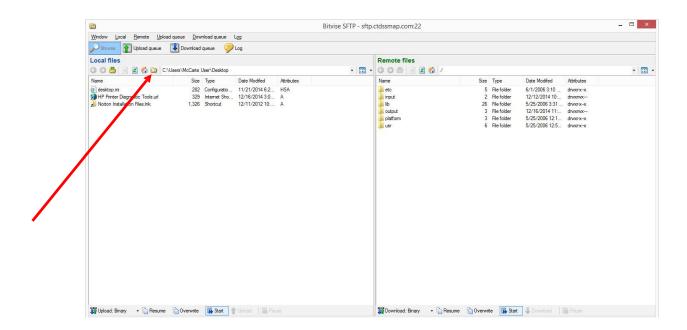

The following window will appear and enable you to browse your local directories to find the file you will upload. Once you locate the directory where the file is located, highlight it and select "**OK**"

| Browse For Folder ×       |
|---------------------------|
| Changing local folder to: |
|                           |
| E Desktop                 |
| ▷ 🝊 OneDrive              |
|                           |
| ▷ 🖳 This PC               |
| D a Libraries             |
| ▷ 🗣 Network               |
|                           |
|                           |
|                           |
| Make New Folder OK Cancel |
|                           |

d. Highlight the file to be uploaded

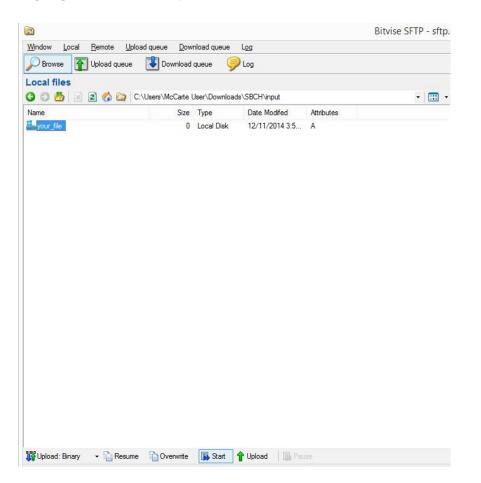

e. Click once on the green Upload arrow located at the bottom of the "Local files" window

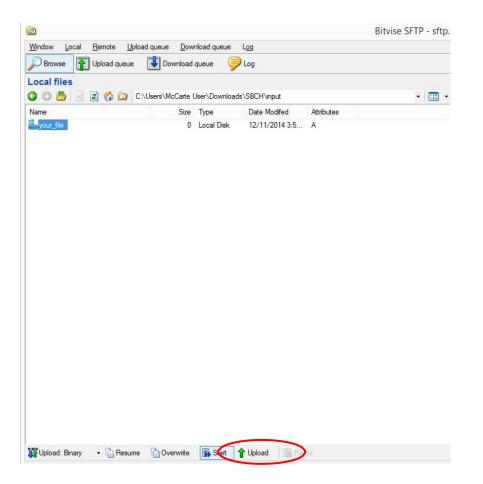

f. A message at the bottom of the window will display if the file was uploaded

| 3                            |                               |                                  | Bitvise SFT     | P - sftp.ctdssm | ap.com:22                |                |                |            |  |
|------------------------------|-------------------------------|----------------------------------|-----------------|-----------------|--------------------------|----------------|----------------|------------|--|
| <u>Window Local Remote L</u> | pload queue Download queue    | Log                              |                 |                 |                          |                |                |            |  |
| Derowse T Upload queu        | e 🕔 Download queue 🥥          | Log                              |                 |                 |                          |                |                |            |  |
| Local files                  |                               |                                  |                 | Remo            | te files                 |                |                |            |  |
| 3 0 5 🗟 🗟 🖒 🗅                | C:\Users\McCarte User\Downloa | - 💷 - 🗿 🖸                        | 👼 🖹 🛛 🏠 /output |                 |                          |                | - 0            |            |  |
| Name                         | Size Type                     | Date Modifed                     | Attributes      | Name            |                          | Size Type      | Date Modifed   | Attributes |  |
| your_file<br>output_file     | 0 Local Disk<br>0 Local Disk  | 12/11/2014 3:5<br>12/16/2014 11: |                 | Lout            | ut file                  | 0 Local Disk   | 12/16/2014 11: | TNOTIN'S   |  |
|                              |                               |                                  |                 |                 |                          |                |                |            |  |
|                              |                               |                                  |                 |                 |                          |                |                |            |  |
|                              |                               |                                  |                 |                 |                          |                |                |            |  |
|                              |                               |                                  |                 |                 |                          |                |                |            |  |
|                              |                               |                                  |                 |                 |                          |                |                |            |  |
|                              | me 🏠 Overwrite 🖼 Start        | 🕇 Upload 🔡 Paus                  |                 | Dov             | nload: Binary 🔹 🏠 Resume | Overwrite 🙀 St | at Download    | Pausa      |  |
| × 1 item uploaded            |                               |                                  |                 | × 10            | m downloaded             |                |                |            |  |

*Note:* The file on the "**Remote files**" side of the tool, may not display the file as it does above. The interChange system is designed to pull the file from that location. The file, in some cases, may be moved as soon as you upload it.

## 5. Downloading Files from the Secure Server Using Bitvise Tunnelier

This section covers downloading a file from the interChange secure server to your local workstation. The following provides direction on how to connect to and transmit a file from the interChange secure server to your local workstation.

- a. Start Bitvise Tunnelier.
- b. Once connection has been established, double click the <u>output directory</u> located under the "Remote site" side of the tool. The "Remote site" is on the right side of the application. The "Remote site" is the secure server that you will download the file from.

| 3                                                                             |                                                             |                        | Bitvise SFTP - sftp. | ctdssmap.com:22                                 |                                                                                                    |                                                                                                    |                                 | - 🗆 🗙 |
|-------------------------------------------------------------------------------|-------------------------------------------------------------|------------------------|----------------------|-------------------------------------------------|----------------------------------------------------------------------------------------------------|----------------------------------------------------------------------------------------------------|---------------------------------|-------|
| <u>W</u> indow <u>L</u> ocal <u>R</u> emote <u>U</u> ploa                     | d queue <u>D</u> ownload queue L <u>o</u> g                 | 1                      |                      |                                                 |                                                                                                    |                                                                                                    |                                 |       |
| Browse T Upload queue                                                         | Download queue 🦻 Log                                        | 9                      |                      |                                                 |                                                                                                    |                                                                                                    |                                 |       |
| _ocal files                                                                   |                                                             |                        |                      | Remote files                                    |                                                                                                    |                                                                                                    |                                 |       |
| 🕝 🕤 💆 🖻 😰 🏠 😂 C:\Users\McCate User\Desktop 🔹 🖽 🗸                              |                                                             |                        |                      | • G O 🗄 🖻 🖉 🚯 /                                 |                                                                                                    |                                                                                                    |                                 | • 🛄 • |
| Name                                                                          |                                                             | ate Modifed Attributes |                      | Name                                            | Size Type                                                                                          |                                                                                                    | Attributes                      |       |
| ≧ deskop pri<br>∋ H Printe Dagnostic Tools uf<br>} Noton Instalaton Files Ink | 282 Configuratio 1<br>139 Internet Shou<br>1,326 Shortout 1 |                        |                      | etc<br>input<br>bb<br>output<br>platform<br>usr | 5 File folder<br>2 File folder<br>3 File folder<br>3 File folder<br>3 File folder<br>6 File folder | 6/1/2006 310<br>12/12/2014 10<br>5/25/2006 331<br>12/16/2014 11<br>5/25/2006 12.1<br>5/25/2006 12.5 | drwxr-xx<br>drwxrwx<br>drwxr-xx |       |
| Upload: Brasy · Presume<br>output<br>Remote files                             | Dverwrite 🕞 Start 🕆 U                                       | pload 🛛 🗃 Pause        |                      | W Download: Binary                              | • 🔐 Resume 🏠 Overwite 🕞 Star                                                                       | Download   15                                                                                       |                                 |       |
|                                                                               |                                                             |                        |                      |                                                 |                                                                                                    |                                                                                                    |                                 |       |
| Name                                                                          |                                                             | Size Type              | Date Modifed         | Attributes                                      |                                                                                                    |                                                                                                    |                                 |       |

c. Navigate to the directory on your local drive where you want to download to file to by clicking the folder icon under "**Local files**".

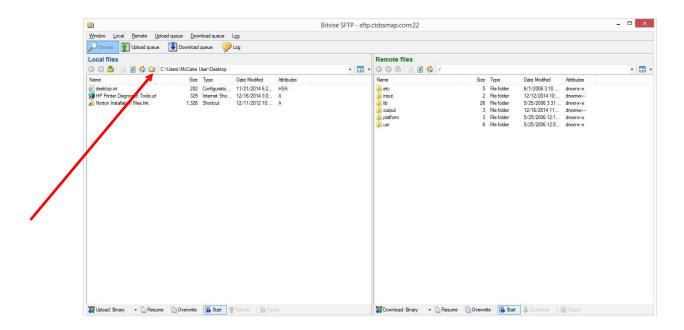

The following window will appear and enable you to browse your local directories to find the directory you intend to download the file to. Once you locate the directory where the file is located, highlight it and select "**OK**"

| Browse For Fo             | lder × |
|---------------------------|--------|
| Changing local folder to: |        |
|                           |        |
| 📃 Desktop                 |        |
| OneDrive                  |        |
|                           |        |
| 🖻 🌉 This PC               |        |
| Dibraries                 |        |
| 🖻 🖣 Network               |        |
|                           |        |
|                           |        |
|                           |        |
| Make New Folder OK        | Cancel |
|                           |        |

d. **Highlight** the file that is to be downloaded and click once on the **blue Download arrow** located at the bottom of the "**Remote files**" window.

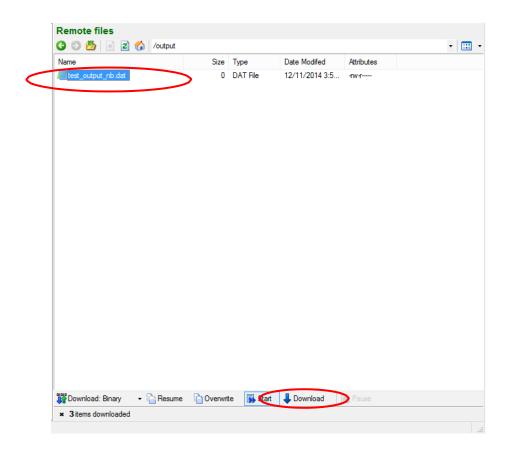

e. A message at the bottom of the window will display if the file was downloaded successfully

| Name                   |            | Size     | Туре      | Date Modifed   | Attributes |  |
|------------------------|------------|----------|-----------|----------------|------------|--|
| test_output_nb.dat     |            |          | DAT File  | 12/11/2014 3:5 |            |  |
|                        |            |          |           |                |            |  |
| 💯 Download: Binary 🔹 🗎 | Besume 🖒 ( | Verwrite | e 🛐 Start | 👃 Download 🔰   |            |  |

# 6. Exiting Bitvise Tunnelier

To exit the application, click on the Exit button

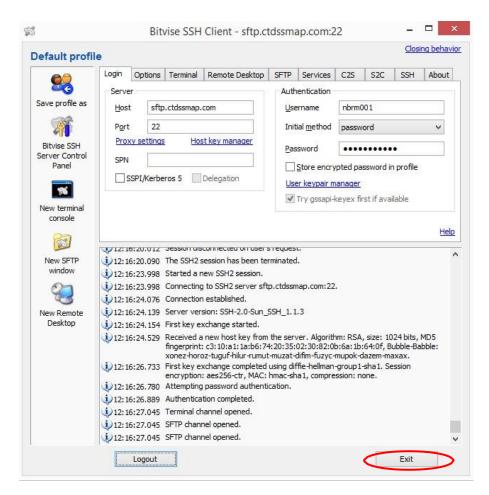

### **FILE LAYOUTS**

This section documents the format of the "Input SBCH Request File" and the "Output SBCH Client Match File". The input file is uploaded from a user workstation to the Connecticut interChange secure server using a secure (SFTP) connection. The output file is the client match file that will be generated by the Medicaid verification process in response to the uploaded file.

Note: In some cases the file layouts may carry over to another page.

# **INPUT SBCH Request File**

Input files are uploaded to the Connecticut interChange secure server on the input directory by the SBCH organization. There are two record layout options documented below. The first is a non-delimited flat file and the other is a delimited Excel .csv (ampersand "&" must be used as the delimiter). Note, each record contains a "Match Request Date" field. This is the date used by the Medicaid verification process to determine if a client is eligible for Medicaid.

When producing a SBCH Request file, it is at the discretion of the district to determine who eligibility is checked for and from where the data is pulled internally within the district.

### Flat File

**Filename:** SBCH\*.txt (no blanks or special characters in the filename. Underscore "\_" is acceptable) **Record Length:** 145 (includes the Carriage Return and Linefeed characters) **Format:** Uncompressed

#### **Record Layout**

| Field Name        | Data Type /<br>Length | Start<br>Position | Comments |
|-------------------|-----------------------|-------------------|----------|
| Client Last Name  | CHAR(50)              | 1                 |          |
| Client First Name | CHAR(50)              | 51                |          |

| Field Name              | Data Type /<br>Length | Start<br>Position | Comments                                                                                                    |
|-------------------------|-----------------------|-------------------|----------------------------------------------------------------------------------------------------|
| Client Date of Birth    | NUMBER(8)             | 101               | YYYYMMDD<br>Example: 20141212 (Represents December 12, 2014)                                                          |
| Client Gender           | CHAR(1)               | 109               | Valid values:<br>F – Female<br>M – Male<br>U – Unknown<br>B – Both                                                    |
| Medicaid Client ID      | CHAR(12)              | 110               | Optional – If the data is not available, populate the field with blanks                                               |
| Match Request Date      | NUMBER(8)             | 122               | YYYYMMDD<br>Example: 20141212 (Represents December 12, 2014)                                                          |
| Reserved for Future Use | CHAR(1)               | 130               | Space Fill                                                                                                    |
| Consent Indicator       | CHAR(1)               | 131               | Valid Values:<br>Y – return possible matching Medicaid ID<br>N or Space – do not return possible matching Medicaid ID |
| For School District Use | CHAR(12)              | 132               | Optional – If the field is not needed, populate with space                                                            |
| Carriage Return         | CHAR(01)              | 144               | Line delimiter, value is '0D'                                                                                         |
| Linefeed                | CHAR(01)              | 145               | Line delimiter, value is '0A'                                                                                         |

# Excel File

Filename: SBCH\*.csv (no blanks or special characters in the filename. Underscore "\_" is acceptable) Record Length: 151 (Maximum) Field Delimiter: "&"

**Note:** Do not add column headings to the file.

#### **Record Layout**

| Field Name           | Data Type / Length<br>(lengths given are maximums) | Comments                                                     |
|----------------------|----------------------------------------------------|--------------------------------------------------------------|
| Client Last Name     | CHAR max. (50)                                     |                                                              |
| filler               | CHAR(1)                                            | Delimiter Value "&"                                          |
| Client First Name    | CHAR max. (50)                                     |                                                              |
| filler               | CHAR(1)                                            | Delimiter Value "&"                                          |
| Client Date of Birth | NUMBER max. (8)                                    | YYYYMMDD<br>Example: 20141212 (Represents December 12, 2014) |
| Filler               | CHAR(1)                                            | Delimiter Value "&"                                          |
|                      |                                                    | Valid values:                                                |
| Client Gender        | CHAR max. (1)                                      | F – Female                                                   |
|                      |                                                    | M – Male                                                     |
|                      |                                                    | U – Unknown                                                  |

| Field Name              | Data Type / Length<br>(lengths given are maximums) | Comments                                                     |
|-------------------------|----------------------------------------------------|--------------------------------------------------------------|
|                         |                                                    | B – Both                                                     |
| filler                  | CHAR(1)                                            | Delimiter Value "&"                                          |
| Medicaid Client ID      | CHAR max. (12)                                     | Optional                                                     |
| filler                  | CHAR (1)                                           | Delimiter Value "&"                                          |
| Match Request Date      | NUMBER max. (8)                                    | YYYYMMDD<br>Example: 20141212 (Represents December 12, 2014) |
| filler                  | CHAR(1)                                            | Delimiter Value "&"                                          |
| Reserved for Future Use | CHAR max. (1)                                      |                                                              |
| filler                  | CHAR(1)                                            | Delimiter Value "&"                                          |
|                         |                                                    | Valid Values:                                                |
| Consent Indicator       | CHAR(1)                                            | Y – return possible matching Medicaid ID                     |
|                         |                                                    | N or Space – do not return possible matching Medicaid ID     |
| filler                  | CHAR(1)                                            | Delimiter Value "&"                                          |
| For School District Use | CHAR max. (12)                                     | Optional                                                     |

# **OUTPUT SBCH Client Match File**

The client match output file is produced by the new Medicaid verification process and stored on the output directory of the Connecticut interChange secure server. The files are available for download by the SBCH organization. The client match file contains at least one record for every input request record. The "Medicaid Match Level" field indicates the criteria used to identify a match. Note, multiple records may be returned for a request record when there is a partial match as indicated by "Medicaid Match Levels" 4, 5 and 6.

The file will be compressed with a .zip extension. Microsoft WinZip may be used to extract the data file.

## Flat File

**Filename:** [input filename].response.dat.zip **Record Length:** 321 (includes the Carriage Return and Linefeed characters) **Format:** Compressed (.zip)

#### **Record Layout**

| Field Name           | Data Type /<br>Length | Start<br>Pos. | Source<br>Field    | Comments                                                  |
|----------------------|-----------------------|---------------|--------------------|-----------------------------------------------------------|
| Client Last Name     | CHAR(50)              | 1             | From input file    | Last name from the input file                             |
| Client First Name    | CHAR(50)              | 51            | From input file    | First name from the input file                            |
| Client Date of Birth | NUMBER(8)             | 101           | From input<br>file | Date of birth from the input file<br>Format: YYYYMMDD     |
| Client Gender        | CHAR(1)               | 109           | From input<br>file | Gender from the input file<br>Valid values:<br>F – Female |

| Field Name                 | Data Type /<br>Length | Start<br>Pos. | Source<br>Field          | Comments                                                                              |
|----------------------------|-----------------------|---------------|--------------------------|---------------------------------------------------------------------------------------|
|                            |                       |               |                          | M – Male                                                                              |
|                            |                       |               |                          | U – Unknown                                                                           |
|                            |                       |               |                          | B – Both                                                                              |
| Medicaid Client ID         | CHAR(12)              | 110           | From input file          | Medicaid Client ID from the input file, this field is not changed from the input file |
| Matak Dagwast Data         |                       | 100           | From input               | Requested match date from the input file                                              |
| Match Request Date         | NUMBER(8)             | 122           | file                     | Format: YYYYMMDD                                                                      |
| Reserved for Future<br>Use | CHAR(1)               | 130           |                          | Space                                                                                 |
|                            |                       |               |                          | Valid Values:                                                                         |
| Consent Indicator          | CHAR(1)               | 131           | From input file          | Y – return possible matching Medicaid ID                                              |
|                            |                       |               |                          | N or Space – do not return possible matching Medicaid ID                              |
| For School District Use    | CHAR(12)              | 132           | From input file          | From input upload file                                                                |
|                            |                       |               |                          | Values are as follows:                                                                |
|                            |                       |               |                          | 1 - same Medicaid ID and dob                                                          |
| Madiaaid Matab Laya        |                       | 144           | Medicaid<br>Verification | 2 - same first name, last name, dob                                                   |
| Medicaid Match Level       | CHAR(2)               | 144           | System                   | 3 - same first name, last name, dob with names reversed                               |
|                            |                       |               |                          | 4 - same last name, dob and first 3 of first name                                     |
|                            |                       |               |                          | 5 - same first name, dob and first name soundex or nickname                           |

| Field Name                               | Data Type /<br>Length | Start<br>Pos. | Source<br>Field                    | Comments                                                                                         |
|------------------------------------------|-----------------------|---------------|------------------------------------|--------------------------------------------------------------------------------------------------|
|                                          |                       |               |                                    | match                                                                                            |
|                                          |                       |               |                                    | 6 - same first name, dob, and last name soundex match                                            |
|                                          |                       |               |                                    | 7 - same dob, first name, and first 4 of last name                                               |
|                                          |                       |               |                                    | 8 - same dob, first 4 of last name, and first name soundex or nickname match                     |
|                                          |                       |               |                                    | 9 - same dob, last name soundex, and first 3 of first name                                       |
|                                          |                       |               |                                    | 10 - no match                                                                                    |
|                                          |                       |               |                                    | 0 - input date error                                                                             |
| Medicaid Matched<br>Client ID            | CHAR(12)              | 146           | Medicaid<br>Verification<br>System | ID of client if possible match found and Consent Indicator on input file = "Y", otherwise blank. |
| Medicaid Matched<br>Client Last Name     | CHAR(20)              | 158           | Medicaid<br>Verification<br>System | If matched, otherwise blank                                                                      |
| Medicaid Matched<br>Client First Name    | CHAR(15)              | 178           | Medicaid<br>Verification<br>System | If matched, otherwise blank                                                                      |
| Medicaid Matched<br>Client Date of Birth | NUMBER(8)             | 193           | Medicaid<br>Verification<br>System | Format: YYYYMMDD if matched, otherwise blank                                                     |
| Medicaid Matched<br>Client Address 1     | CHAR(30)              | 201           | Medicaid<br>Verification<br>System | If matched, otherwise blank                                                                      |

| Field Name                                       | Data Type /<br>Length | Start<br>Pos. | Source<br>Field                    | Comments                                                                   |
|--------------------------------------------------|-----------------------|---------------|------------------------------------|----------------------------------------------------------------------------|
| Medicaid Matched<br>Client Address 2             | CHAR(30)              | 231           | Medicaid<br>Verification<br>System | If matched, otherwise blank                                                |
| Medicaid Matched<br>Client City                  | CHAR(30)              | 261           | Medicaid<br>Verification<br>System | If matched, otherwise blank                                                |
| Medicaid Matched<br>Client State                 | CHAR(2)               | 291           | Medicaid<br>Verification<br>System | If matched, otherwise blank                                                |
| Medicaid Matched<br>Client Zip                   | CHAR(10)              | 293           | Medicaid<br>Verification<br>System | If matched, fields separated by a hyphen; otherwise blank                  |
| Medicaid Matched<br>Client Eligibility Indicator | CHAR(1)               | 303           | Medicaid<br>Verification<br>System | If matched, otherwise blank; values are:<br>E – Eligible<br>I – Ineligible |
| MMIS Eligibility<br>Effective Date               | NUMBER (8)            | 304           | Medicaid<br>Verification<br>System | If MMIS Matched and Client Eligibility Indicator = E                       |
| MMIS Eligibility End<br>Date                     | NUMBER (8)            | 312           | Medicaid<br>Verification<br>System | If MMIS Matched and Client Eligibility Indicator = E                       |
| Carriage Return                                  | CHAR(1)               | 320           |                                    | Line delimiter, value is '0D'                                              |
| Linefeed                                         | CHAR(1)               | 321           |                                    | Line delimiter, value is '0A'                                              |

# Excel File

Filename: [input filename].response.txt.zip

Record Length: 340 (Maximum)

| Field Name           | Data Type /<br>Length<br>(lengths given are<br>maximums) | Source Field    | Other Derivation Logic                                                |
|----------------------|----------------------------------------------------------|-----------------|-----------------------------------------------------------------------|
| Client Last Name     | CHAR max. (50)                                           | From input file | Last name from the input file                                         |
| filler               | CHAR(1)                                                  |                 | Delimiter Value "&"                                                   |
| Client First Name    | CHAR max. (50)                                           | From input file | First name from the input file                                        |
| filler               | CHAR(1)                                                  |                 | Delimiter Value "&"                                                   |
| Client Date of Birth | NUMBER max. (8)                                          | From input file | Date of birth from the input file<br>YYYYMMDD                         |
| filler               | CHAR(1)                                                  |                 | Delimiter Value "&"                                                   |
| Client Gender        | CHAR max. (1)                                            | From input file | Gender from the input file<br>Valid values:<br>F – Female<br>M – Male |

| Field Name              | Data Type /<br>Length<br>(lengths given are<br>maximums) | Source Field    | Other Derivation Logic                                                                |
|-------------------------|----------------------------------------------------------|-----------------|---------------------------------------------------------------------------------------|
|                         |                                                          |                 | U – Unknown                                                                           |
|                         |                                                          |                 | B – Both                                                                              |
| filler                  | CHAR(1)                                                  |                 | Delimiter Value "&"                                                                   |
| Medicaid Client ID      | CHAR max. (12)                                           | From input file | Medicaid Client ID from the input file, this field is not changed from the input file |
| filler                  | CHAR(1)                                                  |                 | Delimiter Value "&"                                                                   |
| Match Request Date      | NUMBER max. (8)                                          | From input file | Request date from the input file                                                      |
| Match Request Date      | NOWBER Max. (6)                                          | From input life | Format: YYYYMMDD                                                                      |
| filler                  | CHAR(1)                                                  |                 | Delimiter Value "&"                                                                   |
| Reserved for Future Use | CHAR(1)                                                  |                 | Space                                                                                 |
| filler                  | CHAR(1)                                                  |                 | Delimiter Value "&"                                                                   |
|                         |                                                          |                 | Valid Values:                                                                         |
| Consent Indicator       | CHAR(1)                                                  | From input file | Y – return possible matching Medicaid ID                                              |
|                         |                                                          |                 | N or Space – do not return possible matching Medicaid ID                              |
| filler                  | CHAR(1)                                                  |                 | Delimiter Value "&"                                                                   |
| For School District Use | CHAR(12)                                                 | From input file | From input file                                                                       |

| (lengths given are maximums)       Delimiter Value "&"         filler       CHAR(1)       Delimiter Value "&"         Values are as follows:       1 - same Medicaid ID and d         1 - same Medicaid ID and d       2 - same first name, last name, last name, last name, last name, last name, last name, last name, last name, dob an nickname match         Medicaid Match Level       CHAR max. (2)       Medicaid Verification System         Medicaid Match Level       CHAR max. (2)       Medicaid Verification System         filler       CHAR (1)       Seame dob, first 1 of last nor nickname match         6 - same dob, last name, dob, art name, art 1       9 - same dob, last name south         9 - same dob, last name south       9 - same dob, last name south       10 - no match         9 - same dob, last name south       0 - input date error       10 - no match         filler       CHAR(1)       Delimiter Value "&" | Other Derivation Logic |                          |                                                                                                    |
|----------------------------------------------------------------------------------------------------|------------------------|--------------------------|----------------------------------------------------------------------------------------------------|
| filler                                                                                                    | CHAR(1)                |                          | Delimiter Value "&"                                                                                                    |
| Medicaid Match Level                                                                                                    | CHAR max. (2)          | Verification             | <ol> <li>1 - same Medicaid ID and dob</li> <li>2 - same first name, last name, dob</li> <li>3 - same first name, last name, dob with names reversed</li> <li>4 - same last name, dob and first 3 of first name</li> <li>5 - same first name, dob and first name soundex or nickname match</li> <li>6 - same first name, dob, and last name soundex match</li> <li>7 - same dob, first name, and first 4 of last name</li> <li>8 - same dob, first 4 of last name, and first name soundex or nickname match</li> <li>9 - same dob, last name soundex, and first 3 of first name</li> <li>10 - no match</li> </ol> |
| filler                                                                                                    | CHAR(1)                |                          | Delimiter Value "&"                                                                                                    |
| Medicaid Matched Client ID                                                                                                    | CHAR(12)               | Medicaid<br>Verification | ID of client if possible match found and Consent Indicator on input file = "Y", otherwise blank.                                                                                                    |

| Field Name                            | Data Type /<br>Length<br>(lengths given are<br>maximums) | Source Field                       | Other Derivation Logic                       |
|---------------------------------------|----------------------------------------------------------|------------------------------------|----------------------------------------------|
|                                       |                                                          | System                             |                                              |
| filler                                | CHAR(1)                                                  |                                    | Delimiter Value "&"                          |
| Medicaid Matched Client Last<br>Name  | CHAR max. (20)                                           | Medicaid<br>Verification<br>System | If matched, otherwise blank                  |
| filler                                | CHAR(1)                                                  |                                    | Delimiter Value "&"                          |
| Medicaid Matched Client First<br>Name | CHAR max. (15)                                           | Medicaid<br>Verification<br>System | If matched, otherwise blank                  |
| filler                                | CHAR(1)                                                  |                                    | Delimiter Value "&"                          |
| Medicaid Matched Client Date of Birth | NUMBER max. (8)                                          | Medicaid<br>Verification<br>System | Format: YYYYMMDD if matched, otherwise blank |
| filler                                | CHAR(1)                                                  |                                    | Delimiter Value "&"                          |
| Medicaid Matched Client<br>Address 1  | CHAR max. (30)                                           | Medicaid<br>Verification<br>System | If matched, otherwise blank                  |
| filler                                | CHAR(1)                                                  |                                    | Delimiter Value "&"                          |
| Medicaid Matched Client<br>Address 2  | CHAR max. (30)                                           | Medicaid<br>Verification           | If matched, otherwise blank                  |

| Field Name                                       | Data Type /<br>Length<br>(lengths given are<br>maximums) | Source Field                       | Other Derivation Logic                                                     |  |  |
|--------------------------------------------------|----------------------------------------------------------|------------------------------------|----------------------------------------------------------------------------|--|--|
|                                                  |                                                          | System                             |                                                                            |  |  |
| filler                                           | CHAR(1)                                                  |                                    | Delimiter Value "&"                                                        |  |  |
| Medicaid Matched Client City                     | CHAR max. (30)                                           | Medicaid<br>Verification<br>System | If matched, otherwise blank                                                |  |  |
| filler                                           | CHAR(1)                                                  |                                    | Delimiter Value "&"                                                        |  |  |
| Medicaid Matched Client State                    | CHAR max. (2)                                            | Medicaid<br>Verification<br>System | If matched, otherwise blank                                                |  |  |
| filler                                           | CHAR(1)                                                  |                                    | Delimiter Value "&"                                                        |  |  |
| Medicaid Matched Client Zip                      | CHAR max. (10)                                           | Medicaid<br>Verification<br>System | If matched, fields separated by a hyphen; otherwise blank                  |  |  |
| filler                                           | CHAR(1)                                                  |                                    | Delimiter Value "&"                                                        |  |  |
| Medicaid Matched Client<br>Eligibility Indicator | CHAR max. (1)                                            | Medicaid<br>Verification<br>System | If matched, otherwise blank; values are:<br>E – Eligible<br>I – Ineligible |  |  |
| filler                                           | CHAR(1)                                                  |                                    | Delimiter Value "&"                                                        |  |  |

| Field Name                      | Data Type /<br>Length<br>(lengths given are<br>maximums) | Source Field                       | Other Derivation Logic                               |
|---------------------------------|----------------------------------------------------------|------------------------------------|------------------------------------------------------|
| MMIS Eligibility Effective Date | NUMBER max. (8)                                          | Medicaid<br>Verification<br>System | If MMIS Matched and Client Eligibility Indicator = E |
| filler                          | CHAR(1)                                                  |                                    | Delimiter Value "&"                                  |
| MMIS Eligibility End Date       | NUMBER max. (8)                                          | Medicaid<br>Verification<br>System | If MMIS Matched and Client Eligibility Indicator = E |

# **WORKING WITH FILES**

The interChange secure server can accommodate both a standard flat file and character "&" delimited file for the input request file.

Character delimited files are required when MS Excel is used to create or format a file. To ensure that the data is processed correctly, DXC uses an ampersand (&) as the character delimiter. This avoids processing standard characters like a comma or tab inadvertently as delimiters that may be imbedded in the data.

The following provides instructions to create and read an ampersand delimited file, as well as <u>changing the default delimiter for Excel</u>, in a Windows 7 environment. Instructions may vary for other versions of Windows.

## **Changing the Default Delimiter**

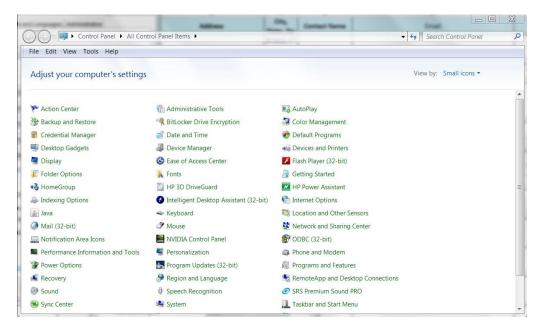

1. Open the Control Panel and click on "Region and Language"

2. From Region and Language, click on "Additional Settings"

| 🔮 Region and Languag | e 🛛 📉                                        |
|----------------------|----------------------------------------------|
| Formats Location Key | /boards and Languages Administrative         |
| Format:              |                                              |
| English (United Stat | es) 👻                                        |
|                      |                                              |
| Date and time form   | nats                                         |
| Short date:          | M/d/yyyy 👻                                   |
| Long date:           | dddd, MMMM dd, yyyy 🔻                        |
| Short time:          | h:mm tt                                      |
| Long time:           | h:mm:ss tt                                   |
| First day of week:   | Sunday                                       |
| What does the not    | ation mean?                                  |
| Examples             |                                              |
| Short date:          | 1/9/2015                                     |
| Long date:           | Friday, January 09, 2015                     |
| Short time:          | 4:44 PM                                      |
| Long time:           | 4:44:09 PM                                   |
|                      | Additional settings                          |
| Go online to learn a | bout changing languages and regional formats |
|                      | OK Cancel Apply                              |

3. At "List Separator" type in "&" and click "OK".

| 🔗 Customize Fo | ormat                                                 |                           | 23  |
|----------------|-------------------------------------------------------|---------------------------|-----|
| Numbers Curre  | ency Time Date                                        |                           |     |
| Example        |                                                       |                           |     |
| Positive:      | 123,456,789.00                                        | Negative: -123,456,789.00 |     |
|                |                                                       |                           |     |
| Decimal        | symbol:                                               | . –                       |     |
| No. of di      | igits after decimal:                                  | 2 •                       |     |
| Digit gro      | ouping symbol:                                        | , <b>v</b>                |     |
| Digit gro      | ouping:                                               | 123,456,789 🔹             |     |
| Negative       | e sign symbol:                                        | - 🔻                       |     |
| Negative       | e number format:                                      | -1.1 🔹                    |     |
| Display I      | eading zeros:                                         | 0.7 🔹                     |     |
| List sepa      | irator:                                               | & •                       |     |
| Measure        | ment system:                                          | 0.5.                      |     |
| Standard       | l digits:                                             | 0123456789 🗸              |     |
| Use nativ      | ve digits:                                            | Never                     |     |
|                | o restore the system defau<br>rrency, time, and date. | It settings for Reset     |     |
|                |                                                       | OK Carcel Ap              | ply |

4. Click "OK" on the Region and Language window.

| 🗩 R | legion and Languag    | e 🛛 🕅                                        |  |
|-----|-----------------------|----------------------------------------------|--|
| Fo  | rmats Location Key    | /boards and Languages Administrative         |  |
| F   | ormat:                |                                              |  |
|     | English (United Stat  | es) 👻                                        |  |
| [   | Date and time forn    | nats                                         |  |
|     | Short date:           | M/d/yyyy 👻                                   |  |
|     | Long date:            | dddd, MMMM dd, yyyy                          |  |
|     | Short time:           | h:mm tt 🔹                                    |  |
|     | Long time:            | h:mm:ss tt 🔹                                 |  |
|     | First day of week:    | Sunday                                       |  |
|     | What does the not     | ation mean?                                  |  |
| 1   | Examples              |                                              |  |
|     | Short date:           | 2/20/2015                                    |  |
|     | Long date:            | Friday, February 20, 2015                    |  |
|     | Short time:           | 12:56 PM                                     |  |
|     | Long time:            | 12:56:01 PM                                  |  |
|     |                       | Additional settings                          |  |
| 9   | Go online to learn al | bout changing languages and regional formats |  |
|     |                       | OK Cancel Apply                              |  |

## Saving a Delimited \*.csv File

- 1. Complete the steps listed in the section above "Changing the Default Delimiter". **Note:** You may want to talk to your IT department or help desk about changing the default delimiter. Some organizations use a network version of Excel. If this is the case, others may be impacted by the change.
- 2. Format the data in Excel per the "INPUT SBCH Request File" section "Excel File" format.
- 3. Select "Save As" in Excel
- 4. Name the file in the following format:

\*.csv

"Save as type" is "CSV (Comma delimited) (\*.csv)"

Note: Remove any additional tabs from the workbook.

A Microsoft Excel message may appear advising, "<Filename> may contain features that are not compatible with CSV (Comma delimited). Do you want to keep the workbook in this format?"

Select "Yes"

If you performed the change to update the default delimiter to ampersand "&" from the factory default comma ",", the file will save with ampersand "&" as the field delimiter.

5. To *verify* that your file saved with ampersand "&" delimiters, go to Windows Explorer andright click on the file. Select "Open with" "Notepad".

The data should contain "&" between each value.

### Windows Explorer - Uncompressing Downloaded Files

Download Output files will be in compressed format and will have a .zip extension. Some versions of Windows Explorer have the capability to uncompress files. The following documentation provides directions on how to use Windows Explorer to uncompress the files you downloaded from the interChange secure server.

1. Open Windows Explorer

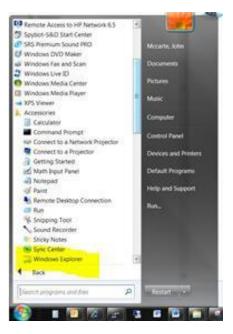

2. Locate the file you downloaded from the Secure server

| SAMPLE_FILE Nam                                       | 10                               |                         | Date modified     | Туре             | Size |
|-------------------------------------------------------|----------------------------------|-------------------------|-------------------|------------------|------|
|                                                       | sample_input_upload_file.csv.res | ponse.dat.zip           | 3/12/2015 5:12 PM | Compressed (zipp | 1 K  |
| sample_input_upload_file.csv.response.dz              | sample_input_upload_file.csv.res | ponse.txt.zip           | 3/12/2015 5:12 PM | Compressed (zipp | 1 K  |
|                                                       |                                  |                         |                   |                  |      |
|                                                       |                                  |                         |                   |                  |      |
| The folder you cayed the                              | filo                             | Onco you                | locato the        | folder in        |      |
| The folder you saved the                              |                                  | Once you                |                   |                  |      |
| The folder you saved the to will be located on this s |                                  | Once you<br>the left pa |                   |                  |      |
| •                                                     | side                             |                         | anel of the       | e window,        |      |

3. Move your cursor over the file that you want to uncompress.

In this case we will highlight the **\*response.txt.zip** file since we plan to format the file in **Excel**.

- 4. Right mouse click while the cursor is hovering over the \*response.txt.zip file.
- 5. Click on Open

After clicking **Open** you will see something similar to the following. Note that the .zip extension is no longer there.

|                                            | $\mathbf{i}$                              |               |                |
|--------------------------------------------|-------------------------------------------|---------------|----------------|
| File Edit View Tools Help                  |                                           |               |                |
| Organize - Extract all files               |                                           |               |                |
| ⊿ 📙 SAMPLE_FILE ▲                          | Napac                                     | Туре          | Compressed siz |
| 📜 INPUT                                    |                                           | Text Document |                |
| A 📙 OUTPUT                                 | sample_input_upload_file.csv.response.txt | Tixt Document |                |
| 🗼 sample_input_upload_file.csv.response.da |                                           |               |                |
| 🗼 sample_input_upload_file.csv.response.tx |                                           |               |                |

- 6. Move your cursor over the file on the right hand side and **hold the left mouse button down**.
- 7. **Drag** the file over to the left side of the window and put it in a folder where you will be able to access it using Excel.

| Organize 🔹 [ Open 🔹 Share with 🔹 | Burn N        | ew folder                                     |                   |                  |      |
|----------------------------------|---------------|-----------------------------------------------|-------------------|------------------|------|
| A L SAMPLE_FILE                  | *             | Name                                          | Date modified     | Туре             | Size |
|                                  | -             | sample input upload file csy response.dat.zip | 3/12/2015 5:12 PM | Compressed (zipp | 1 KB |
|                                  | $\rightarrow$ | sample_input_upload_file.csv.response.txt     | 3/12/2015 5:02 PM | Text Document    | 3 KB |
| sample_input_upload_file.csv.res |               | sample_input_upload_file.covicesponse.txt.ZIP | 3/12/2015 5:12 PM | Compressed (zipp | 1 KB |

### Microsoft WinZip – Uncompressing Downloaded Files

Output files will be in compressed format and will have a .zip extension. If you plan to manually extract or decompress files, you may want to use the WinZip utility. If WinZip does not exist on your workstation, download and install it from a trusted site.

Instructions below are for a Windows 7 environment.

a. Download the output file to your local workstation.

| Name                                                 | Date modified     | Туре        | Size   |
|------------------------------------------------------|-------------------|-------------|--------|
| yourdistrict.sbchtommis.clientmatch.20150116.dat.zip | 1/21/2015 2:58 PM | WinZip File | 181 KB |
| yourdistrict.sbchtommis.clientmatch.20150116.txt.zip | 1/21/2015 2:58 PM | WinZip File | 171 KB |

- b. Right click the file
- c. Select "Extract to here"

| yourdistrict.SBCHtoMN<br>yourdistrict.sbcHtommi |                                           | Open with WinZip<br>Print<br>Edit with Notepad++<br>Open with                              |   | [      | 1/16/2015 12/05 A.<br>1/21/2015 258 PM                                                                                                    | Text Document        | 1011 K0<br>3.177 K0<br>3.71 K0 |                                                   |  |
|-------------------------------------------------|-------------------------------------------|--------------------------------------------------------------------------------------------|---|--------|----------------------------------------------------------------------------------------------------|----------------------|--------------------------------|---------------------------------------------------|--|
|                                                 |                                           | Share with .                                                                               |   |        |                                                                                                    |                      |                                |                                                   |  |
|                                                 | <ul><li>UltraEd</li><li>Scan fo</li></ul> | toad in UltraCompare<br>UltraEdit                                                          | * | l      |                                                                                                    |                      |                                |                                                   |  |
|                                                 |                                           | Scan for threats                                                                           |   | Ŀ      |                                                                                                    |                      |                                |                                                   |  |
|                                                 |                                           | WinMerge                                                                                   |   | Ŀ      |                                                                                                    |                      |                                |                                                   |  |
|                                                 | 9                                         | WinZip<br>Restore previous versions<br>Send to<br>Cut<br>Copy<br>Create shortout<br>Delete | • | 000000 | Extract to<br>Extract to here<br>Extract to folder C/U<br>Extract to folder<br>E-Mail yourdistrictab<br>Encrypt<br>Create Self-Extractor<br>Configure | chtommis clientmatch |                                | yountistrict.stichtommis.clientmatch.20159126.dat |  |
|                                                 |                                           | Rename<br>Properties                                                                       |   | L      |                                                                                                    |                      |                                |                                                   |  |

- d. The files will be displayed. yourdistrict.SBCHtoMMIS.clientmatch.20150116.txt 1/16/2015 11:05 A., Text Document 3,177 KB yourdistrict.sbchtommis.clientmatch.20150116.txt.zip 1/21/2015 2:58 PM WinZip File 171 KB
- e. Open the .txt file from Excel and follow the instructions outlined in the "Opening a Delimited \*.txt Output File" section in this document.

### **Opening a Delimited \*.txt.zip Output File**

1. From Windows Explorer, right click on the file name

yourdistrict.sbchtommis.clientmatch.20150116.txt.zip
1/21/2015 2:58 PM WinZip File
171 KB

- 2. If you have WinZip installed, select "WinZip", then "Extract to here".
- 3. The files will be displayed

Open the Excel application, select the "File", then "Open", and "All Files (\*.\*)" from the dropdown above the Open button. If you do not change to All Files, only ".xls" files will be displayed.

|                                                      |                   | 1             |          |
|------------------------------------------------------|-------------------|---------------|----------|
| yourdistrict.SBCHtoMMIS.clientmatch.20150116.txt     | 1/16/2015 11:05 A | Text Document | 3,177 KB |
| yourdistrict.sbchtommis.clientmatch.20150116.txt.zip | 1/21/2015 2:58 PM | WinZip File   | 171 KB   |

- 1. Select the .txt file that you extracted from the .zip file above.
- 2. If you did not change the default delimiter as outlined in the prior section, you may see the following. Click on the "Delimited" radio button and select "Next".

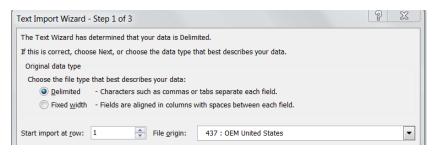

4. Select "Other" and type in an ampersand "&". Select "Next":

| This screen lets you se | t the delimiters your data | a contains. You can see how your text is affe | ected in the preview below. |
|-------------------------|----------------------------|-----------------------------------------------|-----------------------------|
| Delimiters              | Treat consecutive          | delimiters as one                             |                             |

5. Select "Finish"

| Text Import Wizard - Step 3 of 3                            | 2 🔜 🗙                                                                                                    |
|-------------------------------------------------------------|----------------------------------------------------------------------------------------------------|
| This screen lets you select each colu<br>Column data format | mn and set the Data Format.<br>'General' converts numeric values to numbers, date values to dates, and all remaining<br>values to text.<br><u>A</u> dvanced |

6. The data should be formatted in an Excel spreadsheet.